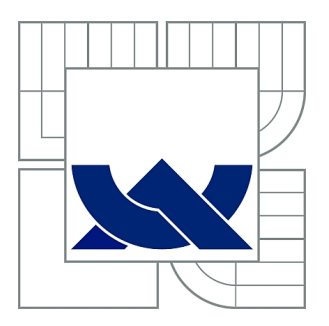

# VYSOKÉ UČENÍ TECHNICKÉ V BRNĚ

BRNO UNIVERSITY OF TECHNOLOGY

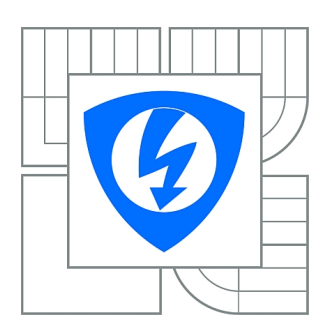

FAKULTA ELEKTROTECHNIKY A KOMUNIKAČNÍCH **TECHNOLOGIÍ** ÚSTAV BIOMEDICÍNSKÉHO INŽENÝRSTVÍ

FACULTY OF ELECTRICAL ENGINEERING AND COMMUNICATION DEPARTMENT OF BIOMEDICAL ENGINEERING

## AUTOMATIZOVANÁ DETEKCE MAKROMOLEKULÁRNÍCH KOMPLEXŮ Z KVANTITATIVNÍCH STEM SNÍMKŮ A VÝPOČET JEJICH MOLEKULÁRNÍ HMOTNOSTI

AUTOMATIZOVANÁ DETEKCE MAKROMOLEKULÁRNÍCH KOMPLEXŮ Z KVANTITATIVNÍCH STEM SNÍMKŮ A VÝPOČET JEJICH MOLEKULÁRNÍ HMOTNOSTI

BAKALÁŘSKÁ PRÁCE BACHELOR'S THESIS

AUTOR PRÁCE SAMUEL ZÁCHEJ

AUTHOR

**SUPERVISOR** 

VEDOUCÍ PRÁCE Mgr. KAMILA HRUBANOVÁ

BRNO 2014

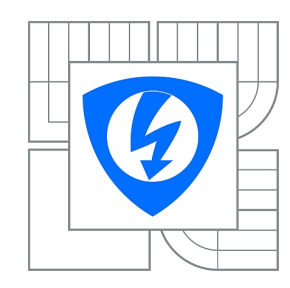

**VYSOKÉ UČENÍ TECHNICKÉ V BRNĚ**

**Fakulta elektrotechniky a komunikačních technologií**

**Ústav biomedicínského inženýrství**

# **Bakalářská práce**

bakalářský studijní obor **Biomedicínská technika a bioinformatika**

*Student:* Samuel Záchej *ID:* 147492 *Ročník:* 3 *Akademický rok:* 2013/2014

#### **NÁZEV TÉMATU:**

### **Automatizovaná detekce makromolekulárních komplexů z kvantitativních STEM snímků a výpočet jejich molekulární hmotnosti**

#### **POKYNY PRO VYPRACOVÁNÍ:**

1) Proveďte literární rešerši v oblasti určování molekulární hmotnosti pomocí STEM a automatické detekce částic v obraze. 2) Navrhněte optimální metodiku automatizované detekce objektů v kvantitativním obraze, tj. v obraze kde hodnota pixelů je přímo fyzikální parametrem a lze jej tudíž vhodně využít. 3) Navrhněte metodiku třídění komplexů dle různých parametrů jako např. velikosti, tvaru, hmotnosti. 4) Proveďte návrh metodiky pro ověření metody na simulovaných i reálných datech. 5) Proveďte diskusi získaných výsledků a zhodnoťte účinnost a využitelnost řešení.

#### **DOPORUČENÁ LITERATURA:**

[1] ANDREAS E., Scanning Transmission Electron Microscopy: Biological Applications. Advances in Imaging and Electron Physics 159 (2009), 357-386. ISBN: 978-0-12-374986-4. [2] KRZYŽÁNEK, V., MÜLLER, S. A., ENGEL, A., REICHELT, R. MASDET - A fast and user-friendly multiplatform software for mass determination by dark-field electron microscopy. Journal of Structural Biology 165 (2009), 78-87.

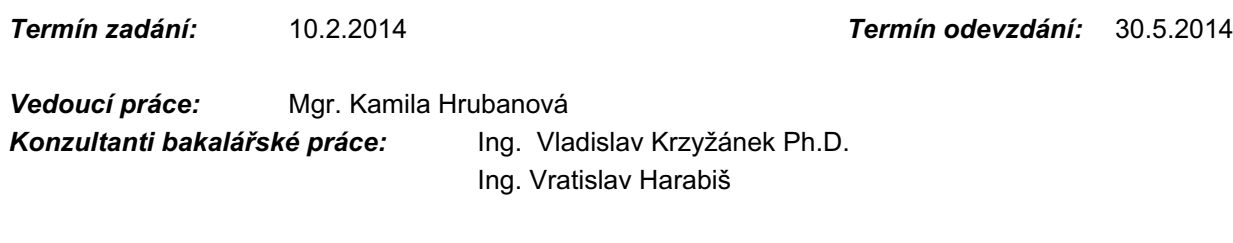

#### **prof. Ing. Ivo Provazník, Ph.D.**

**UPOZORNĚNÍ:** *Předseda oborové rady*

Autor bakalářské práce nesmí při vytváření bakalářské práce porušit autorská práva třetích osob, zejména nesmí zasahovat nedovoleným způsobem do cizích autorských práv osobnostních a musí si být plně vědom následků porušení ustanovení § 11 a následujících autorského zákona č. 121/2000 Sb., včetně možných trestněprávních důsledků vyplývajících z ustanovení části druhé, hlavy VI. díl 4 Trestního zákoníku č.40/2009 Sb.

## **ABSTRAKT**

Bakalárska práca sa zaoberá spracovaním a analýzou obrazu z kvantitatívneho STEM mikroskopu. Práca popisuje princíp vzniku obrazu a metódy spracovania obrazu. Neodmysliteľnou súčasťou je popis vlastností a klasifikácia získaných makromolekulárnych komplexov. Praktická časť obnáša prácu s modelmi a reálnymi obrazmi v prostredí MATLAB. Súčasťou praktickej časti je návrh a realizácia algoritmu pre rozpoznanie objektov v obraze, ich klasifikáciu a výpočet hmotnosti. Práca zahrňuje testovanie použitých algoritmov a vyhodnotenie výsledkov.

## **KĽÚČOVÉ SLOVÁ**

elektrónový mikroskop, obraz, matematická morfológia, spracovanie obrazu, segmentácia, príznak, klasifikácia, zhluková analýza

## **ABSTRACT**

This bachelor's thesis deals with problems of processing and analysis of images from quantitative STEM microscope. The thesis describes principles of image formation and methods of image processing. An essential part is a description of properties and classification of detected macromolecular complexes. A practical part includes processing of exemplary images in MATLAB. An important part is a design and realization of the algorithm for detection objects in the image, their classification and calculation of their molecular mass. The thesis includes testing of used algorithms and analysis of the results.

## **KEYWORDS**

electron microscope, image, mathematical morphology, image processing, segmentation, atribute, classification, cluster analysis

ZÁCHEJ, S. *Automatizovaná detekce makromolekulárních komplexů z kvantitativních STEM snímků a výpočet jejich molekulární hmotnosti*. Brno: Vysoké učení technické v Brně, Fakulta elektrotechniky a komunikačních technologií, 2014. 60 s. Vedoucí bakalařské práce práce Mgr. Kamila Hrubanová.

## **PREHLÁSENIE**

Prehlasujem, že svoju bakalársku prácu na tému Automatizovaná detekcia makromolekulárnych komplexov z kvantitatívnych STEM snímok a výpočet ich molekulárnej hmotnosti som vypracoval samostatne pod vedením vedúceho bakalárskej práce a s použitím odbornej literatúry a ďalších informačných zdrojov, ktoré sú všetky citované v práci a uvedené v zozname literatúry na konci práce.

Ako autor uvedenej bakalárskej práce ďalej prehlasujem, že v súvislosti s vytvorením tejto bakalárskej práce som neporušil autorské práva tretích osôb, predovšetkým som nezasiahol nedovoleným spôsobom do cudzích autorských práv osobnostných a/alebo majetkových a som si plne vedomí následkov porušenia ustanovenia § 11 a nasledujúcich zákona č. 121/2000 Sb., o práve autorskom, o právach súvisiacich s právom autorským a o zmene niektorých zákonov (autorský zákon), v znení neskorších predpisov, vrátane možných trestnoprávnych dôsledkov vyplývajúcich z ustanovenia časti druhej , hlavy VI. diel 4 Trestného zákonníku č. 40/2009 Sb.

V Brne dňa .............................. ....................................

(podpis autora)

## **POĎAKOVANIE**

Ďakujem vedúcemu bakalárskej práce Mgr. Kamile Hrubanovej za odbornú pomoc hlavne v teoretickej časti a pri formálnych úpravách práce, Ing. Vladislavovi Krzyžánkovi, Ph.D za konzultácie a poskytnutie cenných rád, materiálov a skúseností najmä v praktickej časti. Ďalej by som chcel poďakovať Ing. Vratislavovi Harabišovi, Ph.D. za pomoc pri formálnych úpravách mojej práce.

V Brne dňa .............................. ....................................

(podpis autora)

## **OBSAH**

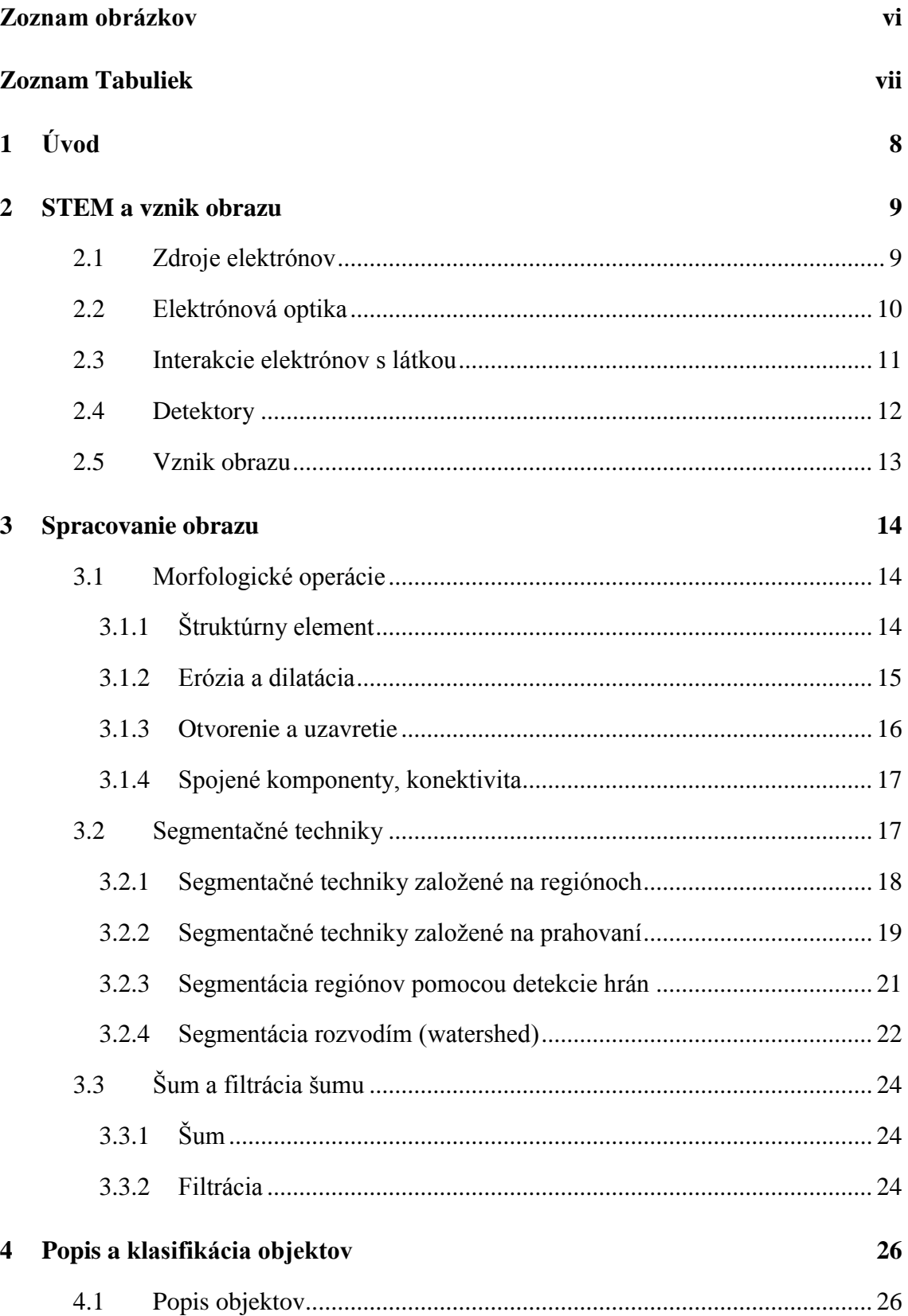

![](_page_6_Picture_4.jpeg)

 $\mathbf{v}$ 

# **ZOZNAM OBRÁZKOV**

![](_page_7_Picture_263.jpeg)

![](_page_8_Picture_194.jpeg)

## **ZOZNAM TABULIEK**

![](_page_8_Picture_195.jpeg)

## **1 ÚVOD**

Zadanie bakalárskej práce bol teoretický rozbor a štúdium problematiky elektrónovej mikroskopie, spracovania obrazu a klasifikácie objektov na základe ich vlastností. Na základe týchto znalostí mal prebehnúť vhodný návrh detekcie obrazov makromolekulárnych komplexov a návrh triedenia získaných komplexov.

V rámci literárnej rešerše bola pozornosť upriamená hlavne na doporučenú literatúru pre túto prácu. Súčasťou získavania znalostí o elektrónovej mikroskopii bola účasť na projekte Podzimní škola elektrónové mikroskopie 2013, konajúca sa na pôde Ústavu přístrojové techniky AV ČR v Brne. Kurz poskytol základné informácie o elektrónovej mikroskopii a materiály vo forme prezentácií, ktoré pomohli pochopiť danú problematiku. Okrem teoretickej prípravy elektrónovej mikroskopie a spracovania obrazu bolo vykonané krátke zoznámenie sa s nástrojmi prostredia MATLAB, v ktorom prebiehala realizácia praktickej časti práce.

Bakalárska práca je rozdelená do štyroch častí. V prvej časti sa práca dostáva ku vzniku kvantitatívneho obrazu v skenovacom transmisnom elektrónovom mikroskope, kde stručne vysvetľuje javy a mechanizmy od vzniku elektrónového zväzku až po detekčnú sústavu mikroskopu. Kapitola pojednáva aj o výpočte obrazových informácií.

V druhom úseku práce sú spomenuté metódy morfologických operácií, možnosti segmentácie obrazov a základné informácie o typoch šumu a filtrácii obrazov.

Tretia kapitola zahŕňa informácie o vhodnom popise detekovaných objektov z hľadiska geometrických a fotometrických vlastností. Poslednou časťou teoretickej prípravy je popis základných metód klasifikácie objektov do tried podľa ich príznakov.

Bakalárska práca obsahuje aj praktickú časť, v ktorej sú popísané algoritmy, vytvorené na základe získaných teoretických znalostí. V tejto časti sa okrem popisu algoritmov nachádzajú aj príklady spracovania modelových a reálnych dát. Výsledkom práce v praktickej časti je aj grafické užívateľské prostredie, ktoré ponúka možnosť nastavovania parametrov a zobrazovania výsledkov jednotlivých algoritmov. Na záver sú spomenuté vizuálne, štatistické a slovné výsledky testovania programu.

## **2 STEM A VZNIK OBRAZU**

Už v začiatkoch elektrónovej mikroskopie, kedy bola pozornosť upriamená hlavne na transmisný elektrónový mikroskop, prežarujúci preparát, sa uvažovalo o mikroskope, ktorý by skenoval preparát bod po bode a mapoval by tak vlastnosti tohto regiónu. Ako prvý prišiel s nápadom vychyľovania elektrónového zväzku Manfred von Ardenne v roku 1938. Položil základy skenovacieho transmisného elektrónového mikroskopu (STEM). STEM sa ukázal vhodným nielen pre materiálový výskum, ale aj pre biologické aplikácie vďaka svojim analytickým schopnostiam, akou je hlavne schopnosť získavania informácií o hmote biomakromolekúl[.\[1\]](#page-54-0)

V nasledujúcich podkapitolách bude stručne popísaná štruktúra a jednotlivé prvky mikroskopu. Okrem toho sa v kapitole uvádza aj princíp vzniku obrazových informácií.

## **2.1 Zdroje elektrónov**

Na začiatku zobrazovacej sústavy je zdroj elektrónov. Zdroj udáva veľkosť stopy (plocha tvorená fokusovaným zväzkom elektrónov dopadajúcich na preparát) a prúd zväzku (počet dopadajúcich elektrónov na plochu, za jednotku času). V systémoch STEM sa používa autoemisný plošný zdroj elektrónov (FEG). Vznik voľných elektrónov výstupom z kovu, je podmienený prekročením potenciálovej bariéry silným elektrickým poľom medzi katódou a anódou. Vzniknuté voľné elektróny sú z povrchu katódy urýchľované vysokým napätím smerom ku otvoru kruhovitej anódy, za ktorou nasleduje optická sústava mikroskopu. Cieľom je získať čo najmenší priemer stopy udávajúci rozlíšenie mikroskopu a zároveň čo najvyšší jas. Okrem autoemisie je často používaný jav termoemisie, kedy je prekročenie bariéry elektrónmi sprostredkované dodaním energie elektrónom vo forme tepla. Elektróny obsadia energetické hladiny nad potenciálovou bariérou a sú uvoľnené relatívne malým elektrickým poľom. Medzistupňom je katóda typu Schottky, ktorá patrí k termoemisným zdrojom, ale usporiadanie elektród a hrotu katódy je typické pre autoemisiu. Pri tomto type zdroja je potenciálová bariéra prekročená pridaním tepla a súčasne aplikáciou silného elektrického poľa. Hrot katódy je pokrytý a aktivovaný vrstvou zirkonia a kyslíka. [\[2\]](#page-54-1)

### **2.2 Elektrónová optika**

Elektrónová optika slúži na prenos a fokusáciu elektrónového zväzku na preparát. Využívané sú poznatky o pohybe elektrónov v elektromagnetickom poli. Za vznik magnetického poľa sú zodpovedné šošovky tvorené cievkami, u ktorých veľkosť prúdu určuje silu šošoviek. Na pohybujúce sa elektróny pôsobí elektromagnetické pole kondenzorových šošoviek Lorentzovou silou a udeľuje elektrónom zrýchlenie a teda zmenu smeru:

$$
\vec{F} = -e(\vec{E} + \vec{v} \times \vec{B}), \tag{1}
$$

kde *F* je Lorentzova sila, *v* je rýchlosť pohybu elektrónov, *E* ako intenzita elektrického poľa, *B* je magnetická indukcia, *e* ako elementárny náboj elektrónu  $(1.602 \times 10^{-19} \text{ C})$ . Vhodným nastavením elektrónovej optiky formujeme priemer dopadajúceho zväzku (stopy). Ten môže mať priemer v jednotkách nanometrov a menší, čím stanovuje rozlíšenie. Okrem kondenzorových a objektívových šošoviek sa v STEM používajú aj defletkory, ktoré sú zodpovedné za skenovanie zväzkom po preparáte. Sú umiestnené nad objektívom na dolnom konci tubusu. [\[3\],](#page-54-2)[\[4\]](#page-54-3)

![](_page_11_Figure_4.jpeg)

Obrázok 2.1 Zjednodušená schéma STEM[.\[3\]](#page-54-2)

Vzniknutým elektrónovým zväzkom, sa pomocou vychyľovacej optiky sníma bod po bode celá plocha preparátu. Pri strete elektrónov s hmotou preparátu dochádza ku viacerým typom interakcií, po ktorých elektróny alebo fotóny nesú informáciu o štruktúre preparátu.

### **2.3 Interakcie elektrónov s látkou**

Interakcie môžeme rozdeliť do dvoch skupín: pružné a nepružné interakcie. **Pružné (elastické) interakcie** sú charakteristické zmenou smeru letiaceho elektrónu. Za to sú zodpovedné jadrá atómov, ktoré na základe Coulombovej sily [\(2\)](#page-12-0) priťahujú elektróny letiace v ich blízkosti a zakrivujú tak dráhu letu elektrónov

<span id="page-12-1"></span><span id="page-12-0"></span>
$$
F = \frac{-e^2 Z}{4\pi \varepsilon_0 r^2},\tag{2}
$$

kde *Z* je atómové číslo, *ε<sup>0</sup>* permitivita prostredia a *r* je vzdialenosť elektrónu a atómového jadra[.\[5\]](#page-54-4)

Interakcie je možné kvantifikovať účinným prierezom rozptylu *σel* [\(3\)](#page-12-1) závislým na *Z*. Účinný prierez udáva pravdepodobnosť rozptylu na plochu.

$$
\sigma_{el} = 1.5 \times 10^{-4} \ Z^{3/2} / \beta^2 \tag{3}
$$

Veľkosť faktoru *β* závisí podľa nasledujúcej rovnice na hmotnosti elektrónu, odpovedajúcej atómovému číslu

$$
\beta^2 = (v/c)^2 = 1 - [m_{eo}c^2/(m_{eo}c^2 + E)]^2,
$$
 (4)

kde je *c* ako rýchlosť svetla, *me0* je hmotnosť elektrónu (*me0.c <sup>2</sup> = 511 keV*), *E* je energia udeľujúca zrýchlenie. Platí priama úmernosť medzi atómovým číslom *Z*, silou *F* a uhlom, o ktorý je elektrón odklonený. Zmeny energií pri tejto interakcii sú len minimálne. Dôležitá je informácia, že priemer jadra je rádovo *10-15 m*, čo znamená, že takto pozmenený stav elektrónu nesie detailnú informáciu o polohe atómu. Elektróny, rozptýlené do uhlov väčších než 90°, sa nazývajú spätne odrazené. Tieto sú odrazené späť do priestoru medzi preparátom a objektívom, ale v STEM systéme sa obvykle nevyužívajú. [\[1\]](#page-54-0)

Druhým typom sú **nepružné (neelastické) interakcie**, kedy je elektrón rozptýlený atómovými obalmi, pričom odovzdáva istú časť svojej energie štruktúram preparátu. Kvantifikácia prebieha rovnako ako u pružného rozptylu pomocou účinného prierezu rozptylu.

$$
\sigma_i = 1.5 \times 10^{-4} \ Z^{1/2} \cdot \ln(2/\theta_E) / \beta^2 \tag{5}
$$

Uhol *θ<sup>E</sup>* neelastického rozptylu [\(6\)](#page-12-2) je daný aj zmenou energie *∆E*, ktorú elektrón pri interakcii odovzdal látke[.\[1\]](#page-54-0)

<span id="page-12-2"></span>
$$
\theta_E = \Delta E / (\beta^2 (m_{e0}c^2 + E))
$$
\n(6)

Odovzdaním časti energie primárneho elektrónu rovnakým časticiam v atómovom obale, vznikajú sekundárne elektróny (SE) s dostatkom energie na opustenie atómového obalu a niekedy aj samotného preparátu. Vyplnením diery preskokom elektrónu z vyššej vrstvy na vrstvu pôvodného elektrónu, dochádza k vyrovnaniu energetickej bilancie a tvorbe fotónu. Takto vzniká napr. charakteristické röntgenové žiarenie. Podobne môžu vznikať Augerove elektróny a ďalšie formy interakcií, ako je emisia plazmónu, Comptonov rozptyl, ionizácie hladín a pod. Tieto interakcie nie sú pre STEM tak významné ako základné pružné rozptyly. Sú však zodpovedné za degradáciu materiálu[.\[6\]](#page-54-5)

![](_page_13_Figure_1.jpeg)

Obrázok 2.2- Ukážka niektorých interakcií elektrónov s preparátom. [\[8\]](#page-54-6)

## **2.4 Detektory**

V STEM systémoch môžu byť použité detektory schopné zaznamenať jednotlivé dopadajúce elektróny vďaka vysokoúčinným scintilátorom s krátkou dobou odozvy, čím sú získané informácie o počte incidentov medzi elektrónmi a látkou. Detektory sú vhodne umiestnené tak, aby dokázali zaznamenať rôzne typy interakcií elektrónov s látkou. Základné sú pre nás tri typy:

- 1. axiálny bright-field detektor, ktorý získava neinteragujúce elektróny, prechádzajúce materiálom bez zmeny, časť nepružne rozptýlených elektrónov, poprípade len minimálne pružne rozptýlené elektróny.
- 2. prstencový dark-field (ADF) detektor získava predovšetkým elasticky rozptýlené elektróny.
- 3. elektrónový spektrometer analyzujúci neelasticky rozptýlené elektróny, dokáže zistiť stratu energie oproti primárnemu zväzku.

Používané sú aj iné detektory zaznamenávajúce röntgenové žiarenie a pod. [\[1\]](#page-54-0)[,\[5\]](#page-54-4)

### <span id="page-14-3"></span>**2.5 Vznik obrazu**

Vznik obrazu je závislý na všetkých predchádzajúcich javoch. Pri práci budú využité hlavne obrazy z ADF, teda získané informácie z prevažne elasticky odrazených elektrónov. Počet *N* takýchto elektrónov je daný vzťahom:

<span id="page-14-0"></span>
$$
N = N_0 \left( 1 - \exp\left( -\frac{n\sigma_{el}}{A} \right) \right),\tag{7}
$$

kde *n* je celkový počet atómov v ožiarenej ploche vzorky a *N<sup>0</sup>* ako počet incidenčných (dopadajúcich) elektrónov na plochu *A*. Plocha *A* odpovedá ožiarenej ploche danej priemerom dopadajúceho elektrónového zväzku *dbeam.*

Ak je hrúbka vrstvy o mnoho menšia ako stredná voľná dráha dopadajúcich elektrónov na meranú vzorku, môžeme vzťah [\(7\)](#page-14-0) aproximovať prvým členom jeho Taylorovho rozvoja

$$
N = \frac{N_0 n \sigma_{el}}{A} \tag{8}
$$

Počet dopadajúcich elektrónov  $N_0$ získame ako

$$
N_0 = \frac{j_p \Delta t}{e},\tag{9}
$$

pričom *j<sup>p</sup>* je prúd elektrónovým zväzkom, *Δt* je čas potrebný na snímku jedného pixlu a *e* je elementárny náboj. Hmota preparátu je potom spočítaná ako

$$
M = n. M_a,\tag{10}
$$

kde *M<sup>a</sup>* vystupuje ako priemerná hmotnosť preparátu (napr. proteínu). Vyjadrením *n* z rovnice a dosadením známych vzorcov pre elektrónovú dávku *(D = N<sup>0</sup> / A)* a kalibračný faktor  $(C = M_a / \sigma_{el})$  a po odpočítaní rozptylu pozadím *B* (veľmi tenký karbónový film, upevňujúci preparát) získavame konečnú rovnicu [\(11\)](#page-14-1) na stanovenie hmotnosti preparátu.

<span id="page-14-2"></span><span id="page-14-1"></span>
$$
M = \frac{C.(N - B)}{D} \tag{11}
$$

Výpočty prebiehajú pre každý snímaný bod preparátu. Takto vzniknutý obraz vyhodnotený v počítačovom systéme je v podstate mapou elastických rozptylov elektrónov. Tým je v obraze uchovaná informácia o rozmiestnení hmoty na preparáte. Každý pixel vzniknutého obrazu nadobúda hodnotu rovnú počtu elektrónových rozptylov v danej polohe. V obraze je možné sledovať niektoré javy ako je šum, zobrazenie chybných častí preparátu, alebo podložného filmu a pod. Obraz podlieha úpravám, ktorými sú filtrácia šumu, detekcia objektov záujmu, poprípade analýza vlastností objektov. [\[7\]](#page-54-7)

## **3 SPRACOVANIE OBRAZU**

Metódy spracovania obrazu v oblasti mikroskopie sú často využívané a aplikovateľné takmer v každom odvetví priemyslu, výskumu a bežného života. Existuje veľké množstvo spôsobov analýzy a úpravy obrazových dát. Bakalárska práca zasahuje hlavne do oblastí matematickej morfológie, segmentácie obrazov a lokálnej filtrácie obrazu, ktoré sú vhodné pre návrh detekcie objektov v obraze.

## **3.1 Morfologické operácie**

Morfologické operácie ako procesy založené na matematickom koncepte teórie množín, majú veľké uplatnenie v oblasti spracovania obrazu. Obrazy sú totiž chápané ako množiny bodov nesúce informáciu o snímanej scéne. Postupy morfológie bývajú použité v binárnych, ale aj šedotónových obrazoch na filtráciu, segmentáciu, získavanie tvarov a detekciu častíc, na rozdelenie alebo spájanie objektov v obraze, poprípade na kvantitatívne vyhodnotenie obrazu (počet častíc, ich rozmery, tvar a pod.). Práca pojednáva najmä o binárnych operáciách[.\[9\]](#page-54-8)

### **3.1.1 Štruktúrny element**

Základom morfologických operácií je štruktúrny element. Má podobu množiny bodov (matica), istého rozmeru a tvaru, ktorými ovplyvňuje výsledok operácií. Element má svoj počiatočný bod T, často definovaný jeho ťažiskom.

![](_page_15_Figure_6.jpeg)

Obrázok 3.1 - Typy štruktúrneho elementu, s vyznačeným počiatočným bodom. Prevzaté z [\[9\]](#page-54-8)

Binárne morfologické operácie predstavujú výsledok logickej operácie medzi množinou reprezentujúcou obraz X a štruktúrnym elementom SE. SE posúvame po vstupnom obraze X a výsledok operácii sa zapíše na reprezentatívne pixle vo výstupnom obraze Y. Medzi základné morfologické operácie patria dilatácia, erózia, otvorenie a uzatvorenie obrazu, prahovanie a pod.

#### **3.1.2 Erózia a dilatácia**

**Erózia** je daná posúvaním štruktúrneho elementu SE o vektor w, po obraze. Ak sa SE nachádza celý v objekte X, na výstup sa dostane poloha počiatočného bodu SE. Matematicky je vyjadrená skladaním množín [\(12\)](#page-16-0).

$$
X \ominus SE = \{ w \in E^2 : w + x \in X \text{ pre každé } w \in SE \}
$$
 (12)

Iným typom vyjadrenia je prienik všetkých posunutí X o vektory – w $\in$  SE.

<span id="page-16-0"></span>![](_page_16_Figure_4.jpeg)

<span id="page-16-1"></span>Obrázok 3.2 - Erózia, vľavo vstupný obraz, v strede štruktúrny element a vpravo výstupný obraz po erózii. Prevzaté z [\[9\]](#page-54-8)

Ako vidíme na [Obrázok 3.2,](#page-16-1) aplikáciou tejto úpravy dochádza ku zmenšeniu plochy objektu. Erózia má preto využitie pri oddelení dvoch spájajúcich sa objektov alebo pri cielenom zmenšení objektov. Je zahrnutá v ďalších morfologických operáciách.

**Dilatácia** je počítaná skladaním dvoch množín vektorovým súčtom, vždy pre dva pixle, kedy jeden patrí do množiny SE a druhý do množiny X. Podmienkou dilatácie je umiestnenie počiatočného bodu SE v objekte. Na výstup sa dostane poloha celého SE. Ide o zjednotenie všetkých vyhovujúcich polôh SE a objektu. Ukážku vidíme na [Obrázok 3.3.](#page-17-0)

$$
X \oplus SE = \{ w \in E^2 : w + x \in X \text{ pre každé } w \in SE \}
$$
\n<sup>(14)</sup>

alebo ju vyjadrujeme zjednotením posunutí množiny X o vektor  $w \in SE$ 

$$
X \oplus SE = \bigcup_{w \in SE} X_w \tag{15}
$$

(14)

Táto operácia objekt plošne zväčšuje, preto je využívaná pri vypĺňaní dier, plošnom zväčšení objektu a je základom pre ďalšie morfologické operácie ako sú otváranie a uzatváranie. [\[9\],](#page-54-8)[\[10\]](#page-54-9)

![](_page_17_Figure_0.jpeg)

<span id="page-17-0"></span>Obrázok 3.3 - Dilatácia. Vľavo vstupný obraz, v strede SE, vpravo výstup po dilatácii [\[9\]](#page-54-8)

#### <span id="page-17-2"></span>**3.1.3 Otvorenie a uzavretie**

Tieto operácie sú založené na erózii a dilatácii. Otvorenie obrazu X štruktúrnym elementom SE je zjednotením všetkých štruktúrnych elementov pasujúcich do vnútra objektu. Docielime ju aplikáciou erózie a následnou dilatáciou, čo matematicky vyjadríme rovnicou

$$
X \circ SE = (X \ominus SE) \oplus SE \tag{16}
$$

Uzavretie je duálna operácia k otvoreniu (dilatácia, následne erózia), vyjadrená

$$
X \bullet SE = (X \oplus SE) \ominus SE . \tag{17}
$$

Otváranie sa využíva pri odstránení malých (v porovnaním so SE) objektov v obraze alebo oddelenie častí objektu spojených len úzkou prepážkou. Uzatvorenie sa používa na vyplnenie malých dierok v objektoch alebo na spojenie blízkych objektov vzhľadom na veľkosť SE (príklad na [Obrázok 3.4\)](#page-17-1). Tieto operácie považujeme za idempotentné, čo znamená, že po viacnásobnej aplikácii danej operácie sa výsledok nemení[.\[9\]](#page-54-8)[,\[10\]](#page-54-9)[,\[12\]](#page-55-0)

<span id="page-17-1"></span>![](_page_17_Picture_8.jpeg)

Obrázok 3.4 - Vľavo originálny obraz, v strede otvorený, vpravo uzavretý. [\[9\]](#page-54-8)

#### **3.1.4 Spojené komponenty, konektivita**

Spojené komponenty sa vytvárajú spájaním pixlov okolia v binárnom obraze. Región (komponent) obrazu je spojený, ak každé dva pixle tohto regiónu s hodnotou jedna, je možné spojiť ,,chodníkom'' zloženým tiež z jednotiek bez prerušenia. Zjednotenie pixlov [\(18\)](#page-18-0) môže nastať spôsobom *4-konektivita*, kedy sa berie do úvahy len spojenie vertikálne a horizontálne alebo *8-konektivita*, kedy sa do komponentu združujú aj diagonálne orientované pixle. Každý binárny obraz je v podstate množinou takýchto komponentov, kedy neexistuje prienik dvoch rozdielnych komponentov

<span id="page-18-0"></span>
$$
A = \bigcup_{k=1}^{n} C_k,
$$
\n(18)

kde *A* je binárny obraz a *C<sup>k</sup>* sú spojené komponenty obrazu. Takéto objekty je možné značiť. Výstupný značený obraz je tvorený komponentmi, kde každý komponent je zložený z pixlov s inými hodnotami [\(Obrázok 3.5\)](#page-18-1)[.\[10\]](#page-54-9)

![](_page_18_Figure_4.jpeg)

<span id="page-18-1"></span>Obrázok 3.5 - Spojené komponenty obrazu, komponent č.1 obsahuje pixle s hodnotou 1, komponent č.2 obsahuje pixle len s hodnotou 2

## **3.2 Segmentačné techniky**

Pod segmentáciou obrazu si možno predstaviť hlavne dva druhy spracovania obrazu a získania obrazových informácií. Prvým z nich je oddelenie dvoch dotýkajúcich alebo prekrývajúcich sa objektov. Najčastejšie sa však segmentáciou obrazu rozumie separácia pozadia a popredia obrazu. Popredie je vo väčšine prípadov prvok vhodný na ďalšie spracovanie a analýzu.

Z hľadiska oddelenia dotýkajúcich sa objektov je významný druhý typ segmentácie. Tu rozlišujeme segmentáciu v binárnom alebo v šedotónovom obraze. Hlavnou úlohou je nájdenie obrysov obrazových súčastí a oddelenie prekrývajúcich sa objektov v obraze. Pred segmentáciou častíc v binárnom obraze je potreba vhodne

definovať a označiť objekty podliehajúce segmentácii. Značkovanie môže prebiehať pomocou konečnej erózie alebo funkcie vzdialeností[.\[10\]](#page-54-9)[,\[11\]](#page-54-10)

Vzhľadom na využitie segmentácie v rámci tejto práce sú nasledovné kapitoly venované druhému typu segmentácie a to oddeleniu pozadia a popredia.

### **3.2.1 Segmentačné techniky založené na regiónoch**

Dané segmentačné metódy predpokladajú rozdelenie obrazu do menších regiónov. Každý pixel regiónu musí spĺňať stanovené kritérium. Tým najčastejšie býva kritérium homogenity. Podľa výpočtu homogenity môžeme metódy rozdeliť na lokálne a globálne, kedy sa kritérium počíta len pre jednotlivé pixle, poprípade malé skupiny pixlov alebo pre rozsiahle skupiny pixlov.

**Spájanie regiónov** využíva rozdelenie obrazu na malé regióny a ich postupné spájanie navzájom. Regióny sú spojené, ak spĺňajú stanovené kritérium homogenity. Regióny sa postupne spájajú, až kým hraničné (okrajové) regióny nesusedia s regiónmi s inou hodnotou kritéria [\(Obrázok 3.6\)](#page-19-0). Problémom tejto metódy je závislosť úspešnosti segmentácie na poradí spájania regiónov. Pri jednom poradí spájania môžu byť dva regióny spojené a pri inom poradí zasa predelené regiónom s iným kritériom. [\[11\],](#page-54-11)[\[12\]](#page-55-1)

![](_page_19_Picture_5.jpeg)

Obrázok 3.6 - Obraz segmentovaný spájaním regiónov. Prevzaté z [\[14\].](#page-55-2)

<span id="page-19-0"></span>**Delenie regiónov** je metóda postupujúca presne opačne ako v predchádzajúcom prípade. Proces začína jedným regiónom, ktorým je samotný obraz. Ak celý región nespĺňa kritérium homogenity, je postupne delený na menšie regióny, ktoré toto kritérium spĺňajú [\(Obrázok 3.7\)](#page-20-0). [\[11\]](#page-54-10)

![](_page_20_Figure_0.jpeg)

<span id="page-20-0"></span>Obrázok 3.7 - Postup segmentácie metódou delenia regiónov. Vpravo stromový graf znázorňjúci postup delenia. Prevzaté z [\[11\].](#page-54-10)

**Spájanie a delenie** regiónov je kombinovaná metóda využívajúca dve predchádzajúce techniky [\(Obrázok 3.8\)](#page-20-1). V prípade, že región nespĺňa kritérium homogenity, je rozdelený na štvrtiny. Znovu sa kontroluje kritérium pre každý región a každého suseda jednotlivých regiónov. Ak rozdelením vedľa seba vznikli regióny splňujúce kritérium homogenity, sú okamžite spojené. Tým sa obmedzí výpočetná náročnosť a aj počet vznikajúcich regiónov. [\[11\]](#page-54-11)

![](_page_20_Figure_3.jpeg)

Obrázok 3.8 - Delenie a spájanie regiónov. Prevzaté z [\[11\].](#page-54-11)

#### <span id="page-20-1"></span>**3.2.2 Segmentačné techniky založené na prahovaní**

Prahovanie je jedna z najjednoduchších operácii, pomocou ktorej je možné segmentovať obraz. Na základe rozdielu hodnôt (úrovní jasu) medzi pixlami pozadia a požadovanými objektmi segmentujeme obraz na pozadie a popredie (objekty). Princíp spočíva v stanovení prahovej hodnoty intenzity šedotónového obrazu, od ktorej sú vyššie hodnoty definované ako objekty a nižšie sú pozadím, podľa podmienky [\(19\)](#page-20-2)

<span id="page-20-2"></span>
$$
B(i,j) = \begin{cases} 1, & A(i,j) \ge t \\ 0, & inak \end{cases}
$$
 (19)

kde *A* je vstupný obraz, *i a j* sú pozície pixlu v obraze, *B* je výstupný obraz a *t* je prahová hodnota (prevzaté z [\[12\]\)](#page-55-0). Prahovanie môžeme uskutočniť aj v rámci šedotónových obrazov, kedy si výsledný obraz predstavíme ako mapu krajiny s výškovými stupňami. Každý stupeň odpovedá rozmedziu prahových hodnôt, ktoré sme si stanovili.

Rozdiel je aj v globálnom prahovaní, kedy aplikujeme rovnaký prah na celý obraz a lokálnom prahovaní, kedy prah závisí na pozícii pixlu v obraze a jeho okolí (používa sa pri nehomogénnom pozadí).

Najdôležitejšou úlohou je v tomto prípade stanovenie vhodnej hodnoty prahu. Jednou z najjednoduchších metód je stanovenie prahu v obraze s **bimodálnym histogramom**. Predpokladá sa, že histogram takéhoto obrazu obsahuje dva výrazné píky, korešpondujúce s veľkým počtom pixlov pozadia a popredia. Výsledný prah je potom možné stanoviť ako minimum medzi týmito dvoma píkmi, ako je znázornené na [Obrázok 3.9.](#page-21-0) [\[10\]](#page-54-9)[,\[12\]](#page-55-0)

![](_page_21_Figure_3.jpeg)

Obrázok 3.9 - Bimodálny histogram s vyznačeným prahom. Prevzaté z [\[12\].](#page-55-0)

<span id="page-21-0"></span>V skutočnosti však môžu obrazy obsahovať rôzne typy šumu a ďalších nehomogenít, ktoré spôsobujú, že histogram nieje bimodálny. V tom prípade prichádzajú na rad pokročilejšie techniky prahovania, využívajúce predchádzajúce spracovanie obrazu (vyhladením, mediánovou filtráciou a pod.). Pokročilé metódy môžu využívať napríklad počítanie závislosti zmeny polomeru objektu na zmene prahu, poprípade iné pokročilejšie algoritmy detekcie prahu. [\[10\]](#page-54-9)[,\[12\]](#page-55-0)

#### **3.2.3 Segmentácia regiónov pomocou detekcie hrán**

Základným princípom detekcie hrán je použitie konvolučných masiek, ktoré dokážu stanoviť hranicu medzi regiónmi. Hranica je potom chápaná ako oblasť so skokovou zmenou úrovne jasu, medzi susednými pixlami. V reálnych obrazoch je skoková zmena nahradená postupnou zmenou, ktorá je obvykle znehodnotená šumom. Citlivosť na šum je veľkou nevýhodou tejto metódy.

Detekcia hraníc môže nastať vhodnou modifikáciou konvolučnej masky. Základnou myšlienkou je využitie gradientnej metódy, ktorá aproximuje prvú alebo druhú deriváciu. Prvá derivácia má v mieste hrany vysokú hodnotu, zatiaľ čo u druhej derivácie sa hľadá jej priesečník s nulou [\(Obrázok 3.10\)](#page-22-0). [\[12\]](#page-55-0)

![](_page_22_Figure_3.jpeg)

<span id="page-22-0"></span>Obrázok 3.10 - Príklad hrany a aproximácia jej prvej a druhej derivácie. Prevzaté z [\[12\].](#page-55-0)

Vhodné konvolučné masky pre detekciu hrán (nazývané aj hranové detektory) sú pre prvú deriváciu typu Sobel, Perwitt alebo Laplacian, pre druhú deriváciu to môže byť napríklad Cannyho detektor. Nasledujúce masky

$$
h = \begin{bmatrix} 0 & -1 & -1 \\ 1 & 0 & -1 \\ 1 & 1 & 0 \end{bmatrix}, h = \begin{bmatrix} 0 & 1 & 0 \\ 1 & -4 & 1 \\ 0 & 1 & 0 \end{bmatrix},
$$
 (20)

sú príkladom hranových detektorov, kde vľavo sledujeme smerovo závislý Perwittov operátor, vpravo variantu masky typu Laplacian. [\[11\]](#page-54-11)

#### **3.2.4 Segmentácia rozvodím (watershed)**

Princíp segmentácie rozvodím spočíva v predstave nahradenia šedotónového obrazu výškovou mapou krajiny. Minimá predstavujú vodné plochy, ktoré sú najnižšie položenými oblasťami na mape. Okolité prostredia, odkiaľ pri dažďoch nateká voda do vodných plôch, sú úmoriami. Pri predstave záplav stúpa hladina vody v úmoriach. Tesne pred spojením vody z dvoch susedných úmorí, získame hranicu medzi dvoma úmoriami nazývanú rozvodie. Vodné plochy sú pre nás značky objektov, úmoria sú samotnými objektmi a rozvodie pre nás predstavuje hranicu medzi objektmi. V prípade spracovania obrazu, nahradíme stúpajúcu vodu zvyšujúcou sa prahovou hodnotou. Tým sa zo značiek stávajú stále väčšie oblasti. Keď sa objekty dotknú, zaznamenáme dané body prvého dotyku ako hraničné medzi dvoma objektmi. Proces zastavíme pred tým, ako stúpajúci prah dosiahne hodnotu pozadia. [\[9\]](#page-54-8)[,\[10\]](#page-54-9)[,\[16\]](#page-55-3)

![](_page_23_Figure_2.jpeg)

Obrázok 3.11 - Segmentácia rozvodím (watershed). [\[9\]](#page-54-8)

Segmentácia rozvodím sa používa aj na gradientný obraz získaný rozdielom medzi dilatáciou a eróziou obrazu X jednotkovým kruhom K podľa vzťahu [\(21\)](#page-23-0). [\[9\]](#page-54-8)

<span id="page-23-0"></span>
$$
grad(X) = (X \oplus K) - (X \ominus K) \tag{21}
$$

V nasledujúcej časti kapitoly sú popísané možnosti značkovania objektov pred samotnou segmentáciou. Značkovanie môže nastať pomocou výpočtu konečnej erózie alebo pomocou funkcie vzdialenosti.

#### **Konečná erózia**

Princípom konečnej erózie je iteratívne opakovanie jednoduchej erózie, kde má štruktúrny element tvar kruhu s polomerom jedna. Tým docielime zmenšovanie objektu. V zmenšovaní pokračujeme až ku poslednej iterácii pred úplným odstránením objektu z obrazu, kedy zaznamenávame poslednú množinu *M<sup>z</sup>* a jej pozíciu [\(Obrázok 3.12\)](#page-24-0). Výsledok konečnej erózie je zjednotením všetkých *M<sup>z</sup>* a dáva nám značky objektov v obraze. [\[9\]](#page-54-8)

![](_page_24_Figure_2.jpeg)

<span id="page-24-0"></span>Obrázok 3.12 - Postup konečnej erózie až ku vytvoreniu značky. Prevzaté a upravené z [\[9\]](#page-54-8)

#### **Funkcia vzdialenosti**

Funkcia má význam ako príprava na segmentáciu binárneho obrazu pomocou rozvodia. Z binárneho obrazu zloženého, z nulových a jednotkových hodnôt, je možné získať šedotónový obraz. Hodnoty pixlov vzniknutého šedotónového obrazu odpovedajú vzdialenosti pixlu popredia na pozícii *i,j* ku najbližšiemu nulovému pixlu pozadia v binárnom obraze. Výpočet funkcie vzdialenosti by mal byť globálnou operáciou, vzhľadom na objem výpočtov, býva v praxi počítaná lokálne z okolia nenulových bodov. Značka objektu sa potom vytvorí buď pomocou regionálneho extrému, alebo H-mininum (H-maximum) transformácie. [\[9\]](#page-54-8)[,\[16\]](#page-55-3)

Výpočet predpokladá existenciu dvoch bodov, nenulového bodu *p* a bodu pozadia *q*. Najčastejšie je počítaná *euklidovská vzdialenosť d* týchto bodov

<span id="page-24-1"></span>
$$
d(p,q) = \sqrt{(x-u)^2(y-v)^2}
$$
 (22)

kde *x*, *y*, *u* a *v* sú indexy pozícií (riadky a stĺpce) bodov v obraze[.\[16\]](#page-55-3)

#### **Regionálne minimum a maximum**

Regionálne maximá a minimá sú samostatné pixle alebo súvislé *(4/8-spojité)* množiny bodov *p*, ktoré sú v istom regióne obrazu, definovanom pomocou SE, extrémnymi hodnotami. Každý element *q,* susediaci s regionálnym maximom *p,* má menšiu hodnotu ako *p*, platí  $X(q) < X(p)$ . To isté platí obrátene aj pre minimum[.\[10\]](#page-54-9)

## **3.3 Šum a filtrácia šumu**

Šum v obrazoch z mikroskopov má často zásadný vplyv na úspešnú detekciu objektov. Je vhodné používať metódy na minimalizovanie vplyvu rušenia, ktorými sú hlavne metódy vyhladzovania obrazu.

### **3.3.1 Šum**

Šum je aditívny komponent obrazu. Vyskytuje sa ako periodický alebo náhodný. Náhodný šum je častejší, je nezávislý na obrazovej funkcii, má nulovú smerodajnú odchýlku a vzniká náhodným procesom. V elektrónovej mikroskopii sa vyskytujú najmä dve skupiny šumov. Prvá skupina je daná pravdepodobnosťami kolízií elektrónov s látkou. Druhý typ (tepelný šum) súvisí s detekčnou sústavou mikroskopu, s jeho zbernou efektivitou, s fluktuáciou primárneho zväzku, alebo s odchýlkami pri zosilnení signálu. Obidva sú pravdepodobnostne závislé s Gaussovým alebo Poissonovým rozdelením. Okrem nich sa v obraze môže vyskytovať impulzné rušenie, kvantovací šum a ďalšie. [\[15\],](#page-55-4)[\[17\]](#page-55-5)

**Aditívny Gaussov šum** sa prejavuje pričítaním náhodnej hodnoty (Gaussovské rozloženie a nulová stredná hodnota) každému pixlu obrazu. Pripočítanie malej hodnoty nastáva s vyššou pravdepodobnosťou ako pripočítanie veľkej hodnoty.

**Impulzné rušenie** má konštantnú hodnotu, ktorá sa prejavuje na menšom počte pixlov. Je daný stratou dát alebo úplnou saturáciou detekčnej sústavy. Jednou z foriem impulzného rušenia je aj typ ,,soľ a korenie'', ktorý sa prejavuje len maximálnymi alebo minimálnymi hodnotami v obraze (v šedotónovom obraze 0 a 1, resp. biela a čierna).

Ďalším typom je **kvantovací šum**, vznikajúci konečnými diskrétnymi krokmi pri konverzii hodnôt z detekčnej sústavy na čísla (pri vzorkovaní). [\[11\]](#page-54-11)[,\[15\],](#page-55-4)[\[17\]](#page-55-5)

### **3.3.2 Filtrácia**

Filtre sa najčastejšie používajú k filtrácii šumu a detekcii hrán. Tieto dva procesy sa však navzájom rušia. Pri zisku lepšieho pomeru signálu a šumu strácame informácie o hranách a naopak. Veľmi často je využívaná **lokálna filtrácia**, ktorá používa malé okolie daného bodu k výpočtu jeho novej hodnoty. Bod, pre ktorý je stanovená nová hodnota, sa nazýva aj reprezentatívny. Inak povedané, hodnotu reprezentatívneho bodu *fm,n* neovplyvňuje celá matica obrazových dát, ale len jeho najbližšie okolie. Metódy vyhladzovania sa rozdeľujú na lineárne a nelineárne, podľa spôsobu výpočtu hodnoty výstupného obrazu [\[9\],](#page-54-8)[\[17\]](#page-55-5)

**Lineárne metódy** počítajú hodnotu výstupu lineárnou kombináciou prvkov vstupu *fm,n* pokrytých maskou s váhami. Túto skutočnosť popisuje rovnica [\(23\)](#page-26-0)

<span id="page-26-0"></span>
$$
g_{m,n} = \sum_{i=-M}^{M} \sum_{k=-M}^{M} h(i,k,m,n) f_{m+i,n+k}
$$
 (23)

kde *M* je rozmer masky (okolia) h so súradnicami takými, že jej stred súhlasí s bodom *f* na pozícii *m,n*. Váhová funkcia je závislá len na súradniciach *i,k*, pričom do úvahy sa berie ovplyvňujúce okolie dané rozdielmi *m-i, n-k*. V prípade nezávislosti hodnôt masky na jej pozícii ide o konvolúciu. [\[11\]](#page-54-11)[,\[16\]](#page-55-6)

Metódou vyhladzovania môže byť výpočet aritmetického prostredia, najčastejšie pomocou masky *3x3* alebo *5x5*. Metódu však vyznačuje rozmazávanie hrán. Príklad jednoduchých vyhladzovacích masiek

$$
h = \frac{1}{9} \begin{bmatrix} 1 & 1 & 1 \\ 1 & 1 & 1 \\ 1 & 1 & 1 \end{bmatrix}, h = \frac{1}{16} \begin{bmatrix} 1 & 2 & 1 \\ 2 & 4 & 2 \\ 1 & 2 & 1 \end{bmatrix},
$$
(24)

kde vľavo sledujeme jednoduchú priemerovaciu masku a vpravo variantu Gaussovho konvolučného jadra. [\[9\]](#page-54-8)[,\[11\]](#page-54-11)

**Nelineárne metódy** pracujú s okolím, z ktorého však vyberajú len reprezentatívnu hodnotu okolia. Existuje viac typov nelineárnych filtrov, hlavne mediánový filter patriaci do skupiny filtrov založených na triedení. Filter pracuje na základe výberu mediánu (prostrednej hodnoty) z roztriedenej postupnosti dát. Maska nadobúda nepárnu veľkosť. Veľkou výhodou mediánovej filtrácie je potlačenie impulzného rušenia. Je neefektívny pri práci so šumom postihujúcim veľký počet vzoriek (tepelný šum). Istou modifikáciou môže byť rekurzívny mediánový filter zahrňujúci do výpočtu aj hodnotu mediánu v predchádzajúcom kroku. [\[11\]](#page-54-11)[,\[16\]](#page-55-6)

## **4 POPIS A KLASIFIKÁCIA OBJEKTOV**

Popis objektov treba chápať ako stanovenie vhodných vlastností objektov nájdených v obraze. Tieto vlastnosti rozhodujú o zaradení objektov do príslušných tried tzv. klasifikácii. Existuje mnoho prístupov ku popisu a klasifikácii objektov od najjednoduchších až po najzložitejšie výpočty. V oblasti klasifikácie je známe mnoho odvetví ako sú metódy zhlukovej analýzy, tvorba neurónových sietí, rozhodovacích stromov a pod.

### **4.1 Popis objektov**

Popis objektov vychádza zo stanovenia príznakov. Príznaky sú špecifické vlastnosti každého objektu v obraze. Všetky príznaky musia podliehať istým pravidlám, musia byť invariantné (nezávislé na posune, zmene rozmerov obrazu), nekorelované (bez vzájomnej väzby), diskriminabilné (odlišné objekty nemajú rovnaký príznak) a pod.

Príznaky rozdeľujeme podľa popisovaných parametrov obrazu na **fotometrické**, popisujúce optické vlastnosti objektov (celkový jas objektu, priemerný jas objektu, entropia, energia, a pod.) a **rádiometrické**. Tie popisujú geometrické vlastnosti objektov (plocha, obvod, guľatosť a pod.). Objekty môžeme popisovať aj príznakmi založenými na **regiónoch** (na základe znalostí o hodnotách jasu v objekte) alebo **hraniciach**. [\[18\]](#page-55-7)

### <span id="page-27-0"></span>**4.1.1 Rádiometrické príznaky**

Jedným z najhlavnejších príznakov v tejto skupine je celková **plocha** *S* objektu. Je daná počtom pixlov, z ktorých pozostáva objekt. Druhým je **obvod** *O* daný súčtom všetkých hraničných pixlov patriacich objektu (existuje však viac spôsobov ako získať hodnotu obvodu). Tieto dva parametre slúžia k stanoveniu veľkosti objektu. Sú však východiskom aj ku stanoveniu niektorých príznakov približujúcich tvar objektu.

Znalosti o tvare objektov sú rozhodujúce pre klasifikáciu, sú však aj výhodné z hľadiska invariantnosti k posunu alebo rotácii. Prvou z nich je **okrúhlosť** *C*, počítaná ako

<span id="page-27-1"></span>
$$
C = \frac{0^2}{4\pi s},\tag{25}
$$

kde *S*, je plocha objektu a *O* je obvod objektu. Hodnota *C* smeruje k *1* pre kompaktný tvar kruhu, vyššie hodnoty *C* hovoria o zložitejšom tvare objektu.

Definujeme príznak **pravouhlosť** (podobnosť pravouhlému geom. útvaru), ktorú počítame pomocou faktoru *R* ako *R = S / SR*, teda ako pomer plochy objektu ku ploche danej najmenším opísaným obdĺžnikom alebo štvorcom. Podmienka je, že opísaný útvar je minimálny, preto je potreba rotovať opísaným útvarom okolo objektu a zaznamenať útvar s minimálnymi rozmermi (plochou). Faktor *R* naberá hodnoty od *0* po *1*, pričom hodnota *1* odpovedá pravouhlému tvaru, hodnota *π/4* poukazuje na kruhový tvar, hodnoty smerujúce k nule hovoria o nepravidelnom chaotickom tvare.

Opísaný pravouhlý útvar (štvorec alebo obdĺžnik) alebo opísaná elipsa sa dajú využiť pri meraní **predĺženosti** objektu. Pomer hlavných, na seba kolmých osí týchto geometrických útvarov hovorí o pomere dĺžky a šírky objektu. Takto je možné rozlíšiť čisto kruhové (štvorcové) bunky od elipsovitých (obdĺžnikovitých) buniek. [\[18\]](#page-55-7)

#### **4.1.2 Fotometrické príznaky**

Fotometrické príznaky môžu vychádzať z merania intenzity alebo histogramu objektu. V prvom prípade môžeme stanoviť **maximálnu, minimálnu, priemernú úroveň jasu a celkovú úroveň** ako súčet odtieňov šedej každého pixlu v objekte. Tento príznak nesie informáciu o celkovej hmote (váhe) objektu.

Meraním histogramu môžeme získať informácie o distribúcii intenzity naprieč objektom pomocou funkcie hustoty pravdepodobnosti

$$
P(g) = h(g)/M, \tag{26}
$$

*h(g)* je počet pixlov s úrovňou šedej *g*, *M* je celkový počet pixlov v objekte. Získať môžeme napríklad **modus, priemer a štandardnú odchýlku** úrovní šedej ako aj **entropiu** hovoriacu o zastúpení úrovní šedej v obraze a hladkosti obrazu (čím vyššia entropia tým viac úrovní *L* šedej). **Energia** hovorí o distribúcii šedotónových úrovní s inverzným vzťahom ku entropii (čím viac úrovní tým menšia energia). Pre výpočet priemeru a štandardnej odchýlky platia vzťahy [\(27\)](#page-28-0) a [\(28\)](#page-28-1). [\[18\]](#page-55-7)

<span id="page-28-3"></span><span id="page-28-2"></span><span id="page-28-1"></span><span id="page-28-0"></span>
$$
\bar{\mu} = \frac{1}{M} \sum_{i=1}^{M} g_i \tag{27}
$$

$$
\sigma = \frac{1}{M} \sqrt{\sum_{i=1}^{M} (g_i - \bar{\mu})^2}
$$
 (28)

## **4.2 Klasifikácia a zhluková analýza**

Úlohou klasifikácie je zaradiť objekty do príslušných tried na základe klasifikačného kritéria alebo pravidla. Kritériom môžee byť kritériom napríklad tvar, veľkosť plochy, obvodu alebo hmotnosť objektov nájdených v obraze. Okrem klasifikácie je možné využiť zhlukovú analýzu, ktorá umožňuje rozdeliť množinu objektov na podmnožiny podobných objektov. Platí, že objekty v podmnožine sú navzájom podobné, ale objekty z dvoch rôznych podmnožín sa navzájom nepodobajú. Kapitola pojednáva o metóde klasifikácie rozhodovacím stromom a metóde zhlukovej analýzy nazývanej k-priemer. Okrem nich však existuje mnoho iných, pokročilejších metód zaoberajúcich sa klasifikáciou ako sú neurónové siete

### **4.2.1 Rozhodovací strom**

Rozhodovací strom je kombináciou zhlukovania a hľadania podobnosti medzi atribútmi objektov. Pre priblíženie máme maticu *M* s *m* počtom prvkov (objektov) *P = {P1,...,Pm}*, ich *n* atribútov *A = {A1,...,An}*; doménami atribútov *D = {D0,...,Df}*  a množinu klasifikačných tried *K= {K1,...,Kk}*. Každá trieda je popísaná hodnotami jedného atribútu alebo kombináciou niekoľkých atribútov (nazývaných klasifikačných) *Ak* patriacich do *A*. Metóda je založená na hľadaní popisu tried kombinovaním hodnôt atribútov. Pred konštrukciou stromu je potrebné mať znalosti o klasifikačných triedach, do ktorých chceme objekty zaradiť. Ako pomoc pre konštrukciu stromu sa používa **trénovacia množina** s kombináciou objektov *P* a atribútov *A*, kde každý *P* je popísaný hodnotou klasifikačného atribútu *Ak*. Ďalej môžeme rozdeliť atribúty na:

- **• antecedenty**  $A \subset (A-Ak)$  predpovedajúce vstupné atribúty
- **sukcedenty** *A* <sup>⊂</sup> *(Ak)* predpovedané výstupné atribúty

Objekty prichádzajúce na vstup stromu môžu patriť do viacerých tried *K*, preto je strom vetvený. Vytvorí sa uzol pomocou jedného antecedentu *Aj*, na základe ktorého rozkladáme uzol na hrany. Každá hrana naberá jednu z hodnôt *Dh* daného atribútu *Aj* a je touto hodnotou označená. Tým je množina *M* rozdelená na systém podmnožín. Príslušnosť objektu danej podmnožine nastáva, ak daný objekt *Pj* naberá v oblasti rozkladu uzlu práve hodnotu *Dh*. Strom rastie opakovaním tohto postupu, kedy sa na rozklad uzlu používa vždy ešte nepoužitý ascedent. Ascedenty sú vyberané systémovo, kde vždy predchádzajúci s nasledujúcim spolu súvisia[.\[18\]](#page-55-7)

Rozhodovací strom môže byť reprezentovaný súborom rozhodovacích pravidiel (tzv. produkčných) typu *,,ak X potom Y''*. Podmienka *X* predstavuje konjunkciu hodnôt pre atribúty a pravá strana *Y* označuje pridruženie do danej klasifikačnej triedy. [\[19\]](#page-55-8)

#### <span id="page-30-0"></span>**4.2.2 Zhluková analýza k-means**

Zhluková analýza zahrňuje metódy hierarchickej a nehierarchickej analýzy. Hierarchická tvorí podskupiny vyššieho a nižšieho rádu, naopak nehierarchická vytvára jednoduché zhluky bodov rovnakej úrovne. Vzhľadom na veľký rozsah problematiky je pre návrh použitá len najvhodnejšia nehierarchická metóda **K-priemerov (MacQueenova metóda)** [\[19\]](#page-55-8)**.** 

Metóda začína stanovením počtu zhlukov *k*, ktoré chceme analýzou získať. Stanovenie *k* je zároveň najväčším problémom metódy, pretože často vyžaduje znalosti o predpokladanom počte klasifikačných tried (zhlukov). Ak neexistujú znalosti o rozdelení používa sa buď náhodné zadanie počiatkov, alebo predspracovanie s rovnomerným zadaním počiatkov do množiny bodov pomocou známych algoritmov ako napríklad *Calinski-Harabascov index, C index* alebo *Goodman-Kruskal*. Ako počiatok a vzor zhlukov sa najčastejšie používa ťažisko. Algoritmus metódy je definovaný presúvaním objektov medzi zhlukmi na základe vzdialeností (najčastejšie euklidovských [\(22\)](#page-24-1) ku ťažisku aktuálneho zhluku. Kroky algoritmu:

- 1. Stanovenie počtu zhlukov *k* a *k* množstva počiatočných bodov.
- 2. Stanovenie ťažísk každého zhluku.
- 3. Pridruženie každého bodu k ťažisku, ku ktorému má najbližšiu vzdialenosť.
- 4. Ak došlo ku priradení nových objektov k ťažisku, nastáva prepočet nového ťažiska (centroidu) pre všetky zhluky. Ak k pohybom nedošlo, ukončenie procesu, aktuálne rozdelenie je definitívne.

Metóda rozdelí získané objekty do zhlukov napr. podľa koeficientov hranatosti, okrúhlosti alebo pretiahnutosti. Metóda je vhodná pre spracovanie väčšieho objemu dát [\[19\].](#page-55-8)

# **5 PRAKTICKÁ ČASŤ**

Cieľom práce je detekcia makromolekulárnych komplexov a ich klasifikácia. Práca prebiehala v prostredí MATLAB na sade reálnych obrazov zo STEM mikroskopu reprezentujúcich reálne dáta. Pred prácou s reálnymi obrazmi prebiehal návrh a overenie funkcie algoritmov na modeloch obrazov.

## **5.1 Dáta**

Reálne obrazy, ktoré sa v práci vyskytujú, majú pomer strán *512 x 512* pixlov. Každý pixel obrazu nesie informáciu o počte elasticky rozptýlených elektrónov zachytených detektorom v danom bode preparátu. Ku rozptylu dochádza aj na veľmi tenkom podložnom filme. Sada reálnych dát obsahuje viac typov obrazov. Ako príklad sa dá uviesť [Obrázok 5.1,](#page-31-0) reprezentujúci zobrazenie väčšieho počtu globulárnych proteínov. Ako vidíme, obrazy môžu byť silne zašumené rôznymi typmi šumu (Poissonov, Gaussov a pod.) a obsahovať náhodné zhluky objektov.

<span id="page-31-0"></span>![](_page_31_Picture_4.jpeg)

Obrázok 5.1 - Reálny obraz globulárnych proteínov

Ďalším typom reprezentujúcim reálne dáta je [Obrázok 5.2.](#page-32-0) Tu je možné sledovať v pravom hornom rohu obrázku svetlý objekt (v obraze označený písmenom A). Objekt môže vzniknúť použitím hrubšieho podložného filmu, na ktorý sú nanesené zlaté nanočastice. Táto úprava sa používa pre zlepšenie nastavenia mikroskopu. Objekt však mohol vzniknúť pri príprave preparátu (napríklad násobným preložením časti filmu cez seba). Objekt má vyššiu úroveň jasu ako proteíny, avšak je to chybová zložka obrazu. Plocha tejto zložky býva vzhľadom na obraz veľká, preto sa takmer vždy dotýka hranice obrazu. Táto skutočnosť je využitá pri jej detekcii a zanedbaní vo výpočtoch. Pri dôkladnejšom prehliadnutí obrazu je možné vidieť objekt tmavší ako pozadie (označený písmenom B) Tento najčastejšie vzniká prerušením podložného filmu, na ktorom je preparát fixovaný. V danej oblasti sa nenachádza žiadna časť vzorky, preto nedochádza k rozptylu elektrónov. Hodnota pixlov tu však hlavne vďaka šumu nebýva nulová.

![](_page_32_Picture_1.jpeg)

Obrázok 5.2 Obraz proteínov s chybovými objektmi (A – preložená časť preparátu, B – porušený podložný film)

<span id="page-32-0"></span>[Obrázok 5.1](#page-31-0) a [Obrázok 5.2](#page-32-0) sú zobrazené ako reprezentatívne obrazy z celej sady reálnych dát. Táto sada samozrejme obsahuje väčšie množstvo odlišných obrazov. Tieto dva však najlepšie reprezentujú chybové zložky a šum, ktorý sa môže v obrazoch vyskytovať.

Pre lepšie nastavenie a jednoduchší návrh algoritmov boli využité modelové obrazy. Tieto obsahovali symetrické geometrické útvary, s definovanou veľkosťou, na ktorých bolo možné skúmať úspešnosť detekcie a klasifikácie. V modelovaných dátach bolo možné meniť hodnoty rozptylu Gaussovho šumu a šumu typu ,,korenie a soľ''(KS), - čím bolo jednoduché navodiť reálne, ale aj extrémne podmienky pre hodnotenie činnosti algoritmu. Obrazy boli navyše modifikované Poissonovým šumom.

![](_page_33_Figure_1.jpeg)

<span id="page-33-0"></span>Obrázok 5.3 - a) model A; b) model A ( $\sigma^2$ <sub>Gauss</sub> = 0.01,  $\sigma^2$ <sub>KS</sub> = 0.01); c) model A ( $\sigma^2$ <sub>Gauss</sub> = 0.1,  $\sigma_{KS}^2 = 0.1$ ); d) model B; b) model B ( $\sigma_{Gauss}^2 = 0.01$ ,  $\sigma_{KS}^2 = 0.01$ ); c) model B ( $\sigma_{Gauss}^2$  $= 0.1, \sigma_{KS}^{2} 0.1$ ).

Príklad modelovaných dát vidíme na [Obrázok 5.3.](#page-33-0) Model A predstavuje jednoduchý kruh s definovanou veľkosťou. Model B zobrazuje situáciu, kedy jednotlivé pixle predstavujú priemet hrúbky guľatej častice v danom bode. Druhý model má navyše menšie kontrastné rozlíšenie medzi objektom a pozadím. Obidva modely sú postupne zobrazené aj s rôznymi hodnotami rozptylu ( $\sigma^2$ ) Gaussovského a KS šumu.

### **5.2 Detekcia objektov**

Možnosť segmentácie obrazu na pozadie a popredie je v troch variantách. Pre variantu postupného zvyšovania prahu a detekciu manuálnym výberom prahu je potrebný vstup užívateľa, pre automatický výber prahu nie.

#### <span id="page-34-0"></span>**5.2.1 Postupné zvyšovanie prahu**

Prvou funkciou použitou pre zistenie prahu je funkcia detection.m. Algoritmus funguje s prispením užívateľa. Na začiatku je totiž pomocou modifikovateľnej záujmovej oblasti potreba vybrať plochu pozadia, ktorá neobsahuje žiadne chybové prvky alebo objekty. Na základe toho sa spočíta priemerná hodnota pozadia *B* ako priemer všetkých hodnôt jasu v záujmovej oblasti

$$
B = \frac{1}{N} \times \sum_{i=1}^{N} b_i,
$$
 (29)

kde *N* je počet pixlov v záujmovej oblasti, *b* je hodnota pixlu na pozícii *i*. Nasleduje druhý vstup užívateľa, kedy je potreba záujmovou oblasťou (*ZO2*) vybrať čo najvhodnejší objekt z obrazu (veľkostne, hodnotami jasových úrovní a pod.). Nasleduje cyklus for, ktorý v každom kroku zvyšuje hodnotu prahu. Prah sa v každom kroku použije na segmentáciu obrazu prahovaním (príkaz im2bw). V *ZO2*, vybranej užívateľom sa potom v každom kroku počíta priemerná jasová úroveň častice, ktorú *ZO2* obsahuje

$$
I_{\text{prime}} = \frac{1}{N} \times \sum_{i=1}^{N} b_i - N \times B \tag{30}
$$

Hodnoty prahov a priemerných úrovní jasu *Ipriem*, sa v každej iterácii ukladajú do vektorov *p* (prahy) a *I* (úrovne jasu). Stanovenie finálnej hodnoty prahu je možné z priebehu krivky, ktorá je počítaná ako závislosť *I* na *p* [\(Obrázok 5.4\)](#page-35-0).

Pri malých hodnotách prahu je *Ipriem* veľmi veľká. Vzniknuté popredie preto obsahuje okrem požadovaného objektu aj časť pozadia a šumu s hodnotou vyššou ako *p*. Pri zvyšovaní *p*, má krivka klesajúci charakter. Po dosiahnutí prahu objektu (proteínu) má krivka v niekoľkých po sebe idúcich hodnotách lineárny charakter. Linearita je spôsobená tým, že prah je stále menší alebo rovnaký ako rozsah úrovní jasu objektu a popredie sa teda nemení aj pri zvyšovaní prahu (v tomto prípade popredie = objekt). Ako náhle prah presiahne maximálnu úroveň jasu objektu, krivka prudko klesá, pretože popredie už neobsahuje časticu iba zvyšky šumu.

![](_page_35_Figure_1.jpeg)

<span id="page-35-0"></span>Obrázok 5.4 - Graf pre Model A [\(Obrázok 5.3\)](#page-33-0) Hore krivka (I/p), dolu krivka absolútnej hodnoty gradientu I; zelená čiara predstavuje nájdený prah (p = 0,458) v lineárnej oblasti.

Prah je následne stanovený hľadaním počiatku lineárnej oblasti krivky (*I/p*). To je možné získať výpočtom minima gradientu (alebo 1. diferencie) krivky. Výsledná krivka hodnôt gradientu v závislosti na hodnotách *p* je aproximovaná pomocou polynómu (pre odstránenie vplyvu šumu a kolísania krivky). Výsledný prah je stanovený ako minimum z aproximovanej funkcie

$$
T = min[grad(I_{priem})]. \t(31)
$$

Ďalšie dve funkcie súvisia s aplikáciou nájdeného prahu na vybrané obrázky užívateľom. Obrázky by mali byť z jednej sady (z jedného merania), kvôli požiadavke na rovnakú hodnotu popredia a pozadia (rovnaké parametre STEM, vrátane kalibrácie systému). Funkcie nesú názov detAll.m a detSelected.m, volané na základe toho, či chce užívateľ aplikovať výpočty na všetky načítané obrázky z adresára alebo len na vybrané obrázky.

Na základe stanoveného prahu pracuje algoritmus vytvorením binárneho obrazu B1 príkazom im2bw. Nasledujú úpravy obrazu. Z výsledného obrazu sú postupne vyradené objekty dotýkajúce sa hrany obrazu. Z hľadiska následného stanovenia hmotnosti sú nepoužiteľné, pretože nenesú informáciu o celom objekte. Pre odstránenie takýchto objektov je možné použiť funkciu imclearborder, implementovanú v prostredí MATLAB. Ďalšia úprava prebieha príkazom imopen, ktorý spôsobí otvorenie obrazu vhodným štruktúrnym elementom a tým odstráni malé pozostatky šumu a objekty, ktorých plocha je tvorená len malým počtom pixlov (približne do desať). Výber štruktúrneho elementu (SE) nastáva príkazom strel, v práci je použitý SE v tvare disku s polomerom tri pixle. Takto upravený obraz je uložený do premennej, ktorá je v prostredí MATLAB nastavená ako globálna, vzhľadom na prácu s týmto obrazom aj v iných funkciách. Po upravení obrazu nasleduje hľadanie hraničných pixlov popredia a pozadia. Hranice je možné nájsť príkazom bwboundaries. Príklad postupných výpočtov je na [Obrázok 5.5](#page-36-0) , algoritmus bol aplikovaný na [Obrázok 5.2.](#page-32-0)

![](_page_36_Picture_2.jpeg)

Obrázok 5.5 - (a) Binárny obraz po prahovaní; (b) Binárny obraz po úpravách s detekovanými časticami

<span id="page-36-0"></span>Predposledným krokom je analýza histogramu. Algoritmus predpokladá maximálny pík pozadia a preto hľadá maximálnu hodnotu vo vektore početností. Po jej nájdení pokračuje smerom od úrovne jasu s maximálnou početnosťou (hodnota pozadia) smerom ku nulovej jasovej úrovni a tam hľadá údolie. Údolím je myslené lokálne

minimum, ktoré odpovedá prahu *P* medzi pozadím a pixlami roztrhnutého filmu. Tieto pixle majú úroveň jasu nižšiu ako pozadie, ale vyššiu ako nula. *P* sa potom použije na vytvorenie ďalšieho binárneho obrazu *B2,* kde je však ukázaný len roztrhnutý film [\(Obrázok 5.6\)](#page-37-0). Celý tento postup je vnorený do podmienky if, aby bola ošetrená možnosť, že sa tam roztrhnutý film nenachádza. Zámer tohto kroku je dôležitý z hľadiska výpočtu hmotnosti, kde sa hodnoty obrazu na roztrhnutom filme nesmú zahrnúť do výpočtu.

Posledným krokom je výpočet pozadia. Pozadie je stanovené ako obraz *B1*, ku ktorému je počítaná hodnota *B2* a tak isto odstránené objekty dotýkajúce sa hrany obrazu. Tým je získané čisté pozadie bez objektov a rušenia. Takýto obraz pozadia je následne použitý pri výpočte hmotnosti a stanovovaní priemernej úrovne jasu pozadia.

![](_page_37_Figure_2.jpeg)

Obrázok 5.6 - (a) Roztrhnuty film, (b) Pozadie

<span id="page-37-0"></span>Okrem metódy postupného zvyšovania prahu boli použité ďalšie dve možnosti stanovenia prahu. Jednou z nich je implementovaná funkcia graytresh, ktorá počíta prah korektne len pre obrazy s bimodálnym histogramom.

Ďalšou metódou je manuálna voľba prahu užívateľom. V tomto prípade je zobrazený histogram obrazu, binárny a reálny obraz. Užívateľ v prostredí GUI3 (kapitola [5.5.3\)](#page-51-0) mení prah a výsledky prahovania pozoruje okamžite na aktualizujúcom sa binárnom a reálnom obraze s vyznačenými časticami. V tomto prípade je spúšťaná funkcia histo.m. Po získaní vhodného prahu užívateľ potvrdí výber a prah je potom aplikovaný na vybrané obrazy. Obidve metódy sú však buď príliš závislé na vlastnostiach obrazu, alebo na vstupe užívateľa a preto v programe figurujú len ako doplnkové. Pre tieto metódy neprebieha ani analýza výsledkov.

#### **5.2.2 Výsledky detekcie postupným zvyšovaním prahu**

Výsledky detekcie sú popísané pre modelové obrazy [\(Obrázok 5.3\)](#page-33-0) a následne sú zobrazené aj pre reálne dáta. Výsledky sú získané analýzou veľkosti modelovaného objektu pred a po detekcii, pre rôzne hodnoty šumu modelov A a B [\(Tabuľka 1\)](#page-38-0).

<span id="page-38-0"></span>Tabuľka 1- Výsledky porovnania veľkosti (počet pixlov objektu - *p*) modelov A a B pred a po algoritme detekcie častíc pre konkrétne typy šumu.

|         | bez šumu | $\sigma^2$ <sub>Gauss</sub> = 0.01, $\sigma^2$ <sub>KS</sub> = 0.01 | $\sigma^2$ <sub>Gauss</sub> = 0.1, $\sigma^2$ <sub>KS</sub> = 0.1 |
|---------|----------|---------------------------------------------------------------------|-------------------------------------------------------------------|
| Model A | 4633 p.  | 4643 p. $(+0,216%)$                                                 | 4644 p. $(+0,237%)$                                               |
| Model B | 6104 p.  | 5986 p. $(-1,93\%)$                                                 | 1312 p. $(-21,5\%)$                                               |

Výsledky pre model A [\(Obrázok 5.7\)](#page-38-1) hovoria o veľmi presnej detekcii objektu aj pri pomerne vysokej hodnote rozptylu šumu ( $\sigma^2$ <sub>Gauss</sub> = 0.1,  $\sigma^2$ <sub>KS</sub> = 0.1), konkrétne na [Obrázok 5.7.](#page-38-1) Segmentácia prahovaním bola v tomto prípade úspešná, objekty sa líšia veľkosťou o menej než pol percenta (niekoľko pixlov). Ich plocha je väčšia najmä vďaka použitému priemerovaciemu filtru s maskou

$$
h = \frac{1}{16} \begin{bmatrix} 1 & 2 & 1 \\ 2 & 4 & 2 \\ 1 & 2 & 1 \end{bmatrix},
$$

kedy sa rozmazali hrany objektu. Pre následný výpočet hmotnosti je väčšia plocha výhodnejšia ako zmenšená plocha, kedy je vyššia pravdepodobnosť zarátania každého pixlu pôvodného objektu. Tvar objektu nebol výrazne pozmenený, no obraz obsahuje aj zložky rušenia, ktorých plocha je však pomerne malá a dajú sa jednoducho odstrániť otvorením obrazu (kapitola [3.1.3\)](#page-17-2) s vhodným štruktúrnym elementom.

![](_page_38_Figure_7.jpeg)

<span id="page-38-1"></span>Obrázok 5.7 - Výsledky detekcie pre model A: (a) originál - [Obrázok 5.3\)](#page-33-0); (b) zašumený model A - [Obrázok 5.3;](#page-33-0) (c) [Obrázok 5.3.](#page-33-0) Obrazy sú binárne.

Výsledky detekcie pre model B [\(Obrázok 5.8\)](#page-39-0) sa dajú tolerovať len pre [Obrázok](#page-33-0)  [5.3](#page-33-0) s menším zastúpením zložiek šumu  $(\sigma^2_{Gauss}=0.01, \sigma^2_{KS}=0.01)$ , kedy sa objekt vplyvom prahovania zmenšil o takmer 2 %, čo v počte pixlov znamená takmer 120 obrazových jednotiek. Toto číslo je už z hľadiska stanovenia hmotnosti významné, avšak vzhľadom na komplikovanosť modelu sa dá tolerovať. Zastúpenie šumových zložiek a malé kontrastné rozlíšenie medzi okrajom objektu a pozadím, sú najdôležitejšie faktory, ovplyvňujúce výsledok detekcie. Okrem veľkosti sa objekt zmenil aj tvarovo, v jeho okolí je možné pozorovať pozostatky rušenia. Výsledok detekcie modelu B pre [Obrázok 5.3](#page-33-0) silne znehodnotený šumom ( $\sigma^2_{Gauss} = 0.1$ ,  $\sigma^2_{KS} =$ *0.1*), poukazuje na veľkú nepresnosť. V reálnej situácii je však takýto obraz nepoužiteľný. Ukážka výsledkov detekcie pre model B je na [Obrázok 5.8.](#page-39-0)

![](_page_39_Figure_1.jpeg)

<span id="page-39-0"></span>Obrázok 5.8 - Výsledky detekcie pre model B: (a) originál - [Obrázok 5.3;](#page-33-0) (b) výsledok pre [Obrázok 5.3;](#page-33-0) (c) výsledok pr[e Obrázok 5.3](#page-33-0)

Reálne dáta sa oproti modelom môžu vyznačovať nesymetrickým tvarom objektov, iným pomerom signál šum a ďalšími dôležitými charakteristikami. Preto po aplikácii metódy postupného zvyšovania prahu nieje vhodné porovnávať tvary alebo veľkosť objektov (nemáme ani pôvodný obraz bez šumu ako u modelov). Zhodnotenie výsledkov preto prebieha iba vizuálne, preto sú testy a výsledky iba priblížením reálnej úspešnosti detekcie. Úspešnosť detekcie sa mení s každým typom obrazov a je závislá od správneho výberu pozadia a popredia užívateľom. Nasledujúce ukážky obrázkov prešli okrem algoritmu detekcie aj ďalšími úpravami, akými sú morfologické otvorenie alebo odstránenie objektov dotýkajúcich sa hrany obrazu. Ukážka výsledkov detekcie pre reálne obrázky je na [Obrázok 5.9.](#page-40-0)

<span id="page-40-0"></span>![](_page_40_Picture_0.jpeg)

Obrázok 5.9 - Výsledky detekcie objektov - reálne dáta vľavo, obrazy po detekcii vpravo.

Vizuálne vyhodnotenie výsledkov algoritmu detekcie z [Obrázok 5.9](#page-40-0) poukazuje na úspešnosť, ale aj nedostatky algoritmu. Na [Obrázok 5.9](#page-40-0) je okrem správne nájdených komplexov vidieť aj falošne pozitívne (FP) výsledky. Sú nimi hlavne malé objekty, ktoré vznikli ako pozostatok šumu alebo pozostatok čiastočne ohraničených objektov. FP sa vyskytli vo veľkej miere aj na [Obrázok 5.9.](#page-40-0) Podľa stúpajúceho pomeru signálu a šumu je možné sledovať narastajúci počet FP objektov. Falošne negatívne sú objekty, ktoré mali byť ohraničené ale neboli, tie sa však v tomto prípade v obrázkoch nevyskytujú. Najlepšie dopadla detekcia u obrazu najmenej rušeného šumom [\(Obrázok](#page-40-0)  [5.9\)](#page-40-0). Objekty sú nájdené presne a algoritmus si poradil aj s chybnou časťou obrazu.

Podrobnejší pohľad na štatistiku testovania podáva [Tabuľka 2.](#page-41-0) Test prebiehal na jednej sade obrazov, pre ktoré boli sledované výsledky ohraničenia. Problém bol s označením správne negatívnych výsledkov, kedy nieje možné vizuálne stanoviť, či sa skutočne jedná o rušenie alebo o objekt. Preto je vhodné sledovať najmä pozitívne výsledky (TP,FP – falošne pozitívny).

| Dáta STEM   | 10800 1 | $10801 - 1$    | $10804 - 1$    | 10806_1 | 10819 1        | 10847 1        | 10853 1 | Spolu |
|-------------|---------|----------------|----------------|---------|----------------|----------------|---------|-------|
| $S$ (spolu) | 88      | 63             | 78             | 55      | 72             | 81             | 71      | 508   |
| P           | 75      | 57             | 66             | 46      | 49             | 60             | 55      | 408   |
| N           | 13      | 6              | 12             | 9       | 23             | 21             | 16      | 100   |
| <b>TP</b>   | 67      | 55             | 64             | 40      | 45             | 52             | 53      | 376   |
| <b>TN</b>   | 10      | 6              | 11             | 6       | $\overline{7}$ | $\overline{4}$ | 3       | 47    |
| <b>FP</b>   | 8       | $\overline{2}$ | $\overline{2}$ | 6       | 4              | 8              | 2       | 32    |
| <b>FN</b>   | 3       | $\theta$       | 1              | 3       | 16             | 17             | 13      | 53    |
| TP/S $[%]$  | 76,1    | 87,3           | 82,1           | 72,7    | 62,5           | 64,2           | 74,6    | 74,0  |
| TN/S $[%]$  | 11,4    | 9,5            | 14,1           | 10,9    | 9,7            | 4,9            | 4,2     | 9,3   |
| FP/S [%]    | 9,1     | 3,2            | 2,6            | 10,9    | 5,6            | 9,9            | 2,8     | 6,3   |
| FN/S [%]    | 3,4     | 0,0            | 1,3            | 5,5     | 22,2           | 21,0           | 18,3    | 10,4  |

<span id="page-41-0"></span>Tabuľka 2 - Výsledok testu detekcie na reálnych dátach. P - pozitívne výsledky; TP - Správne pozitívne; TN - správne negatívne; FP - falošne pozitívne; FN - falošne negatívne.

Výsledky pre prvé štyri obrazy hlavne pre TP sú veľmi priaznivé, kedy sa hodnota TP pohybuje len na jednu výnimku nad 75% všetkých pozitívnych výsledkov. Zastúpenie FP je naopak len v malej miere. Posledné tri obrazy vykazujú tak isto vysokú hodnotu TP, avšak častice v tomto prípade neboli ohraničené úplne, väčšina z nich výrazne presahovala vypočítané hranice. Negatívne výsledky bolo veľmi ťažké stanoviť (pozorovaním). V prípade posledných troch obrazov nastal pomerne veľký počet FN, kedy chýbalo ohraničenie u viac než 10 požadovaných objektov. Tento jav môže súvisieť s minimálnymi zmenami podmienok (pomer signál šum, hodnota pozadia alebo popredia a pod.)

## **5.3 Klasifikácia**

Program klasifikuje objekty pomocou rozhodovacieho stromu a zhlukovej analýzy (metóda k-priemerov). Výpočet potrebných parametrov (príznakov) a priebeh klasifikácie má na starosti funkcia klasif.m.

## <span id="page-42-0"></span>**5.3.1 Štandardná odchýlka**

Výpočet štandardnej odchýlky bol použitý na oddelenie normálnych a abnormálnych objektov. Stanovenie medzí začína výpočtom aritmetického priemeru [\(27\)](#page-28-2) a štandardnej odchýlky [\(28\).](#page-28-3) Medze sa upravujú podľa rozhodovacieho kritéria, ktorým je:

- **veľkosť plochy** alebo **hmotnosti objektu**: medze sú stanovené pevne na hodnotu  $M_1 = \bar{\mu} + 1.5 \times \sigma$  a  $M_2 = \bar{\mu} - 1.5 \times \sigma$ ;
- **štandardná odchýlka (STD) úrovní jasu vo vnútri objektu**: Hranica je stanovená na  $M = \bar{\mu} + 1.5 \times \sigma$ . V tomto prípade stačí jedna hranica, pretože STD sa pri nehomogenite objektu zvyšuje, naopak homogénne objekty majú STD veľmi nízku.

Týmto je docielená pomerne citlivá klasifikácia abnormálne rozmerných, hmotných alebo nehomogénnych objektov. Výsledky klasifikácie sú zobrazené v [Tabuľka 3](#page-45-0)

### **5.3.2 Rozhodovací strom**

Na základe rozhodovacieho stromu [\(Obrázok 5.10\)](#page-43-0), bola uskutočnená klasifikácia podľa tvaru. Ako príznaky sú využité: **okrúhlosť**, **predĺženosť** a **pravouhlosť** (kapitola [4.1.1\)](#page-27-0). Prvý spomínaný príznak je počítaný pomocou rovnice [\(25\)\(23\).](#page-27-1) Ďalšie dva spomínané príznaky dokáže vypočítať MATLAB funkciou regionprops. Klasifikácia triedi objekty do 4 tried (okrúhly, štvorcový, obdĺžnikový a nedefinovaný komplexný tvar).

![](_page_43_Figure_0.jpeg)

<span id="page-43-0"></span>Obrázok 5.10 - Rozhodovací strom - triedenie na základe tvaru

Rozhodovací strom začína súborom hodnôt *X*, v ktorom je uložená postupnosť koeficientu okrúhlosti *T*. Hodnotu  $T = \pi/4$  nadobúdajú presne pravouhlé objekty,  $T=1$ hovorí o okrúhlom objekte a *E* smerujúca k 0 poukazuje na objekty komplexného tvaru. Konkrétne hodnoty *T*, ktoré sú stanovené pre oddelenie tvarov boli stanovené pozorovaním. Objekt je zaradený do triedy:

- okrúhlych objektov *O* ak *T>*0,85,
- pravouhlých objektov *P* ak 0,7*<T<*0,85,
- objektov s komplexnými hranicami *K* ak *T<*0,7.

Trieda pravouhlých objektov *P* sa následne delí na objekty štvorcové *S* a obdĺžnikové *Ob* a to pomocou koeficientu predĺženosti *L*, kde je hraničná hodnota 2. Výsledok klasifikácie je zobrazená na [Obrázok 5.13,](#page-46-0) kde vidíme správne zaradenie komplexných a okrúhlych objektov. V obraze sa vyskytol aj falošne stanovený pravouhlý objekt, ktorý je zrejme pozostatok šumu alebo chybnej častice.

#### **5.3.3 Metóda k-priemerov**

Pri klasifikácii metódou k-priemerov si môže užívateľ zvoliť počet zhlukov a tým aj počet parametrov, podľa ktorých je možné zhlukovať častice. Výsledné zhluky sú farebne vyznačené a podľa nich sú vyznačené aj objekty v obrazoch, na ktorých klasifikácia prebiehala [\(Obrázok 5.12\)](#page-44-0). Výber parametrov a analýza výsledkov je na užívateľovi. Podmienkou je, že požadovaný počet zhlukov musí odpovedať počtu parametrov vstupujúcich do analýzy. Na výber sú parametre: veľkosť plochy, hmotnosť, štandardná odchýlka úrovní jasu, obvod, pravouhlosť a okrúhlosť.

![](_page_44_Figure_0.jpeg)

Obrázok 5.11 - Výsledok zhlukovania metódou k-priemerov, zobrazené pre parametre okrúhlosť a pravouhlosť

<span id="page-44-0"></span>![](_page_44_Picture_2.jpeg)

Obrázok 5.12 - Farebne označené objekty na základe analýzy k-priemerov

V tomto prípade ide o zhlukovanie na základe dvoch koeficientov tvaru. Výsledok analýzy je zobrazený na reálnych dátach na [Obrázok 5.12.](#page-44-0) Metóda berie do analýzy všetky detekované objekty z celej sady vybraných obrazov. Celá analýza preto prebieha na väčšom súbore dát (nie len z jedného obrazu), čím sa zvyšuje jej presnosť. V prostredí MATLAB je možné využiť funkciu kmeans, ktorej výstupom sú pozície ťažísk a vektor príslušností pre každý objekt ku konkrétnemu zhluku.

#### **5.3.4 Výsledky klasifikácie**

Výsledky sú vyhodnotené pre klasifikáciu podľa tvaru, STD, veľkosti plochy a hmotnosti v [Tabuľka 3.](#page-45-0)

Konkrétne výsledky nie sú uvedené pre klasifikáciu zhlukovou analýzou, kedy je výber parametrov na užívateľovi a tým aj zhodnotenie výsledkov. Analýza v programe funguje ako doplnok pre zisťovanie závislostí parametrov. Výsledky sú zobrazené graficky [\(Obrázok 5.12\)](#page-44-0), farebným označením objektov, podľa ich príslušnosti k zhlukom.

![](_page_45_Picture_273.jpeg)

<span id="page-45-0"></span>![](_page_45_Picture_274.jpeg)

[Tabuľka 3](#page-45-0) je zostavená na základe testovania 27 reálnych obrazov, pochádzajúcich z dvoch rozdielnych sád. Celkový počet objektov, ktoré boli klasifikované je 438. Testy s veľkým počtom objektov majú dobrú výpovednú hodnotu a podávajú pomerne spoľahlivé informácie o kvalite a úspešnosti klasifikácie. Okrem počtu objektov sa v tabuľke nachádza aj počet správne a nesprávne zaradených objektov do danej triedy. Posledný stĺpec potom obsahuje úspešnosť klasifikácie v percentách. Úspešnosť je počítaná ako podiel počtu správne zaradených objektov do danej triedy a celkového počtu objektov zaradených do tejto triedy.

Úspešnosť dosahuje hodnotu 95 % pri stanovení príslušnosti objektov do tried na základe veľkosti plochy a hmotnosti. Tu algoritmus pracuje pomerne správne, kedy sú v obraze označené len výrazne malé a ľahké alebo výrazne veľké a hmotné objekty.

Pri rozpoznávaní tvaru nastali problémy pri stanovovaní pravouhlých objektov. Nižšiu úspešnosť je možné pripísať postupom pri spracovaní obrazu, konkrétne vyhladzovaniu a morfologickému otvoreniu, ktoré môžu mať výrazný vplyv na konečný tvar objektu. Zmeny sa výraznejšie prejavia na malých objektoch, ktoré je vidieť napríklad na [Obrázok 5.13.](#page-46-0) Obrázok pochádza z prvej sady testovaných dát, ktorá počtom objektov výrazne prevyšuje druhú sadu. Najväčší počet chýb pri stanovení tvaru nastalo práve v tejto sade obrázkov. Obrázok naopak približuje úspešnú detekciu nepravidelných objektov (označené žltou).

![](_page_46_Picture_2.jpeg)

Obrázok 5.13 - Výsledok klasifikácie objektov podľa tvaru

<span id="page-46-0"></span>Rozpoznanie pravouhlých objektov naopak prebiehalo správne pre druhú sadu dát, ktorú reprezentuje [Obrázok 5.9.](#page-40-0) Algoritmus detekcie v tomto prípade správne označil objekty hranatej povahy aj v prípade, že obsahovali lokálne nepravidelnosti.

## **5.4 Výpočet hmotnosti častíc snímaných STEM**

Molekulová hmotnosť makromolekulárnych komplexov, snímaných STEM mikroskopom pomocou ADF detektoru, sa počíta na základe vzťahu [\(11\),](#page-14-2) ktorý je postupne odvodený v kapitole [2.5.](#page-14-3) Informácie o potrebných veličinách (prúd vzorkou *[pA]*, dávka *[el/nm<sup>2</sup> ]*, čas snímania jednotlivých pixlov *[s]*, veľkosť pixlu *[nm]*  a pod.) sú uložené v súboroch pre každý obrázok zvlášť. Vybrané obrazy vstupujú do funkcie masscalc.m, kde prebieha výpočet hmotnosti a ďalších dôležitých parametrov pre pozadie a pre jednotlivé častice. Vypočítané a uložené parametre pre pozadie a objekty sú:

- **pozadie:** plocha *[nm<sup>2</sup> ]*, priemerný počet dopadajúcich elektrónov *[el/s]*, priemerný prúd *[pA]*, hmotnosť *[kDa]*, hmotnosť na plochu *[kDa/ nm2]*, rozptyl, počet pixlov pozadia;
- **objekty:** plocha *[nm<sup>2</sup> ]*, priemerný počet dopadajúcich elektrónov *[el/s]*, priemerný prúd *[pA]*, hmotnosť s pozadím *[kDa]*, hmotnosť/plocha s pozadím *[kDa/ nm<sup>2</sup> ]*, hmotnosť bez pozadia *[kDa]*, hmotnosť/plocha bez pozadia *[kDa/ nm<sup>2</sup> ]*.

Zobrazenie hmotnosti prebieha priamo v užívateľskom prostredí, kde je hmotnosť vyznačená priamo v obraze [\(Obrázok 5.14\)](#page-47-0).

<span id="page-47-0"></span>![](_page_47_Picture_5.jpeg)

Obrázok 5.14 - Zobrazenie hmotnosti priamo v obraze

V prípade prekrývania sa čísel a objektov je možné zobraziť hmotnosť interaktívne [\(Obrázok 5.15\)](#page-48-0). Kliknutím na objekt alebo pozadie sa zobrazia niektoré parametre ako hmotnosť, plocha, súradnice bodu a pod. Interaktívne zobrazenie umožňuje funkcia massimage.m.

![](_page_48_Picture_1.jpeg)

Obrázok 5.15 - Interaktívne zobrazovanie hmotnosti.

<span id="page-48-0"></span>Výsledky stanovenia hmotnosti približne odpovedajú reálnym hodnotám. Na [Obrázok 5.14](#page-47-0) je zobrazený polypeptid *KLH1* (Keyhole Limpet Hemocyanin). Jeho hmotnosť dosahuje hodnotu približne 390-400 *kDa* [\[20\].](#page-55-9)Algoritmus stanovil priemernú hmotnosť normálnych objektov z celej sady podobných obrzov na 398 *kDa*. Mierna odchýlka môže byť spôsobená výpočtom priemeru a miernym šumom v obraze.

## **5.5 Implementácia algoritmov**

Kapitola popisuje postupné zaradenie algoritmov, použitých funkcií a užívateľských prostredí do funkčného celku. Pre ujasnenie funkcie celého programu treba spomenúť, že základnou myšlienkou je práca so súborom obrazov z jedného merania (s rovnakým nastavením a kalibráciou mikroskopu). Pre detekciu je preto potrebné vypočítať prah na jednom obraze z danej sady a získaný prah potom aplikovať na všetky obrázky tejto sady. Ostatné procesy ako stanovenie hmotností a klasifikácia objektov už prebieha na všetkých stanovených obrázkoch naraz. Riešenie prebiehalo v prostredí MATLAB (verzia R2010a).

## **5.5.1 GUI1**

Základným prvkom celého programu je grafické užívateľské prostredie (GUI1) spúšťané funkciou gui1.m. Predstavuje prostredie pre načítanie a zobrazenie obrázkov, nastavenie detekcie a výpočet hmotnosti a klasifikácie [\(Obrázok 5.16\)](#page-49-0).

![](_page_49_Picture_199.jpeg)

Obrázok 5.16 - Zobrazenie časti prostredia GUI1, s jeho hlavnými prvkami.

- <span id="page-49-0"></span> **Načítať obrázky** - Umožňuje otvoriť adresár a zvoliť konkrétne obrázky, s ktorými sa bude v programe pracovať. Súbory musia mať formát \*.IHDR Po načítaní sa zobrazí zoznam otvorených obrázkov a grafické okno.
- **Panel ZOBRAZENIE** Obsahuje 5 možností výberu zobrazenia obrázkov:
	- o Original zobrazenie originálnych obrázkov,
	- o Detekcia zobrazenie obrázkov po detekcii,
	- o Hmotnosť zobrazenie vypočítaných hmotností pre objekty,
	- o Klasifikácia zobrazenie klasifikovaných objektov,
	- o Pozadie zobrazenie pozadia obrázkov.
- **Zoznam obrázkov** V závislosti na výbere v paneli ZOBRAZENIE, sa kliknutím na názov obrázka, zobrazí daný obraz v grafickom okne.
- **Grafické okno** slúži na vykreslenie požadovaných obrázkov.
- **RESET -** Tlačidlo na reštartovanie celého GUI1 a vymazanie všetkých premenných.
- **Otvoriť v novom okne -** Umožňuje zobrazenie obrázka v novom okne.
- **Panel NASTAVENIE PRAHU** umožňuje zvoliť metódu výpočtu prahu:
	- o Prahovanie spúšťa funkciu detection.m, nastáva výpočet prahu metódou popísanou v kapitole [5.2.1.](#page-34-0) Po výbere pozadia a popredia sa zobrazí výsledok detekcie. Ten je užívateľom potvrdený alebo zmazaný v dialógovom okne.
	- o Manuálne spúšťa funkciu histo.m, ktorá predstavuje druhé užívateľské prostredie GUI2 (kapitola [5.5.2\)](#page-51-1).
	- o Automaticky po kliknutí prebehne automatický výpočet prahu a užívateľovi je zobrazený výsledný obraz po detekcii. Užívateľ buď výsledný prah uloží alebo zmaže v dialógovom okne.
	- o Výpočet tlačidlo potvrdzujúce výber z predchádzajúcich možností.
- **Panel APLIKÁCIA PRAHU** umožňuje vybrať spôsob aplikácie zvoleného prahu na obrazy. Obsahuje 2 výberové a jedno potvrdzovacie tlačidlo:
	- o Všetky obrazy po potvrdení aplikuje prah na všetky načítané obrazy zo súboru (funkcia detAll.m).
	- o Vybrané obrazy po výbere tejto možnosti, užívateľ zvolí obrazy, na ktoré má byť aplikovaný prah. Voľba prebieha v zozname obrázkov pomocou kombinácie CTRL+LT. Po potvrdení výberu je spustená funkcia detSelected.m.
	- o OK potvrdzuje a spúšťa predchádzajúci výber.
- Panel **HMOTNOSŤ** obsahuje 2 prvky:
	- o Výpočet hmotnosti spúšťa funkciu masscalc.m, počítajúcu hmotnosť pre každý detekovaný objekt. Okrem toho spúšťa funkciu klasif.m, ktorý vypočíta parametre objektov a klasifikuje ich do tried.
	- o Zobraziť interaktívne Pre obraz zvolený v zozname obrázkov spúšťa funkciu massimage.m a tým ponúka zobraziť hmotnosť interaktívne, klikaním na objekty.
- **Panel KLASIFIKÁCIA -** ponúka možnosť výberu parametru, na základe ktorého prebehne klasifikácia. Obsahuje 4 prvky:
	- o Tvar po zvolení tejto možnosti a výbere položky Klasifikácia v Paneli ZOBRAZENIE, sa v grafickom okne zobrazujú obrazy s klasifikovanými objektmi na základe ich tvaru.
	- o STD zobrazenie klasifikácie podľa kapitoly [5.3.1,](#page-42-0)
	- o Plocha zobrazenie klasifikácie podľa veľkosti plochy,
	- o Hmotnosť zobrazenie klasifikácie podľa hmotnosti.
- **K-means & štatistika** spúšťa GUI3

## <span id="page-51-1"></span>**5.5.2 GUI2**

GUI2 je zobrazené v [Príloha](#page-58-0) 2. Je spúšťané z prostredia GUI1, výberovým prvkom manuálne a potvrdením pomocou tlačidla Vybrať. Obsahuje:

- **ŠTART** aktivuje všetky ostatné prvky v GUI2,
- **Posuvník** umožňuje meniť hodnotu prahu (hodnota sa zobrazí v textovom okne),
- **Textové okno**  zobrazenie aktuálnej hodnoty prahu,
- **3 grafické okná** na základe aktuálneho prahu sa vľavo (okno 1) zobrazujú detekované častice, vpravo (okno 2) aktuálny binárny obraz, vpravo dolu (okno 3) je zobrazený histogram daného obrazu a zvislá zelená priamka znázorňujúca pozíciu prahu v histograme,
- **OK** potvrdenie aktuálneho prahu pre detekciu častíc. Hodnota prahu je odoslaná do pôvodného GUI1, následne je GUI2 zatvorené.
- **KONIEC** ukončí prácu s GUI2, nevyberá žiadny prah.

## <span id="page-51-0"></span>**5.5.3 GUI3**

GUI3 je tretie grafické prostredie, kde je možné zobraziť niektoré štatistiky, vykonávať zhlukovú analýzu (kapitola [4.2.2\)](#page-30-0), poprípade sledovať závislosť niektorých parametrov a vyhodnocovať štatistické výsledky analýzy obrazov. GUI3 je zobrazené v [Príloha 3](#page-59-0) a obsahuje:

- **ŠTART** aktivuje GUI,
- **Panel PARAMETRE** obsahuje výberové tlačidlá pre parametre: Hmotnosť, Plocha, Hmotnosť/plocha, Obvod, Pravouhlosť, Okrúhlosť a STD.
- **Trend** po výbere presne dvoch parametrov v paneli PARAMETRE, znázorní ich závislosť (trendovú čiaru) v grafickom okne,
- **K-means** vykonáva zhlukovú analýzu z vybraných parametrov v paneli PARAMETRE. Po dokončení zhlukovania, zobrazí výsledok v grafickom okne. Ďalej je zobrazený zoznam všetkých obrázkov (listbox), na ktorých bola vykonaná detekcia (je možné zobrazovať výsledok k-means priamo v reálnych dátach).
- **Slider** a **Textové okno** slúžia na zadanie počtu zhlukov. Počet zhlukov musí súhlasiť s počtom vybratých parametrov v paneli PARAMETRE.
- **Panel ŠTATISTIKA** zahŕňa výberové prvky Kompletná, Individuálna, Komplet + Klasifikácia, ktoré následne zobrazujú štatistiky parametrov v tabuľkách.

# **ZÁVER**

Cieľom bakalárskej práce bolo využiť metódy kvantitatívneho zobrazovania pomocou STEM mikroskopu a jeho použitia pri stanovovaní molekulovej hmotnosti. Na základe metodiky spracovania obrazov bol navrhnutý algoritmus detekcie, popisu a klasifikácie makromolekulárnych komplexov.

Na základe stanovených teoretických postupov pokračovala práca praktickým návrhom algoritmov v prostredí MATLAB. Navrhnuté algoritmy boli aplikované na modely obrazov a sadu reálnych dát. V prípade detekcie boli využité tri metódy segmentácie obrazu prahovaním. Najdôležitejšou a najpresnejšou metódou bola metóda postupného zvyšovania prahu. Algoritmus metódy bol testovaný na modeloch a reálnych dátach, pričom výsledky detekcie boli pomerne presné. Metóda je závislá na vstupe užívateľa. Použitím správneho postupu však pracovala spoľahlivo aj pri komplikovaných obrazoch, rušených šumom a chybovými objektmi. Získaný prah a parametre je v programe možné aplikovať naraz na celú sadu obrázkov, ktorých môže byť veľký počet, čím sa výrazne zníži časová náročnosť analýzy obrazov z experimentálnych meraní. V programe sú použité doplnkové metódy (automatické a manuálne stanovenie prahu), ktoré nedosahujú presnosť prvej metódy, pretože sú príliš závislé na vlastnostiach obrazu alebo vstupe užívateľa. V praktickej časti bakalárskej práce nie sú využité techniky segmentácie na základe regiónov, detekcie hraníc a rozvodia. Vzhľadom na komplikovanosť dostupných dát obsahujúcich rôzne typy rušenia by bolo ich využitie neefektívne.

Úspešnosť klasifikácie je na dostupných obrazoch vcelku vysoká, najmä pri stanovení normálnych a abnormálnych objektov, na základe rádiometrických a fotometrických príznakov. Klasifikácia objektov na základe tvaru je závislá na kvalite obrazu. Úpravy obrazu, ako filtrácia alebo morfologické operácie totiž spôsobili zmeny v tvare objektov. Na dostupných dátach však bolo triedenie objektov podľa tvaru pomerne presné. Pri stanovení hmotnosti, výsledky zodpovedali skutočným hodnotám hmotností komplexov. Chyby pri výpočtoch vznikli komplikovanosťou pozadia obrazu a vplyvom šumu.

Použité algoritmy boli základom pre tvorbu užívateľského prostredia. Vytvorené prostredie obsahuje prvky potrebné pre výpočty, zobrazovanie a nastavenie parametrov. Prostredie je pomerne jednoduché na ovládanie. V prípade potreby je možné program ďalej upravovať a modifikovať, napríklad využitím pokročilejších metód filtrácie a segmentácie obrazu. Spresnenie klasifikácie by bolo možné dosiahnuť využitím pokročilejších štatistických testovaní súboru dát.

Program je možné využívať na detekciu a rozmeranie mikroskopických obrazov, stanovenie dôležitých parametrov jednotlivých komplexov a vytváranie dôležitých štatistík pri práci s obrazmi makromolekulárnych komplexov.

## **LITERATÚRA**

- <span id="page-54-0"></span>[1] ENGEL, Andreas. Scanning Transmission Electron Microscopy: Biological Applications. HAWKES, Peter W. *Advances in imaging and electron physics* [online]. London: Academic, 2009, s. 357-382 [cit. 2014-01-03]. Vol. 159. ISBN 9780123749864
- <span id="page-54-1"></span>[2] REIMER, Ludwig a Helmut KOHL. *Transmission electron microscopy: physics of image formation.* 5th ed. New York: Springer, 2008, s. 85-90. Springer series in optical sciences. ISBN 978-0-387-40093-8.
- <span id="page-54-2"></span>[3] PENNYCOOK, Stephen J. a Peter D. NELLIST. *Scanning transmission electron microscopy: imaging and analysis.* 1., st Edition. New York: Springer, 2010, s. 91-115. ISBN 9781441971999.
- <span id="page-54-3"></span>[4] EGERTON, Ray. *Physical principles of electron microscopy: an introduction to TEM, SEM, and AEM.* New York, NY: Springer, c2005, s. 27-55. ISBN 0387258000
- <span id="page-54-4"></span>[5] MÜLLER, Shirley A. a Andreas ENGEL. *Scanning Transmission Electron Microscopy (STEM)* [online]. 2009 [cit. 3.1.2014]. Dostupné z: [http://download.nccr](http://download.nccr-nano.org/study/lectures/archive/nano3_fs09/nano3/STEM1.pdf)[nano.org/study/lectures/archive/nano3\\_fs09/nano3/STEM1.pdf](http://download.nccr-nano.org/study/lectures/archive/nano3_fs09/nano3/STEM1.pdf)
- <span id="page-54-5"></span>[6] WILLIAMS, David B. a Barry C. CARTER. *Transmission electron microscopy: a textbook for materials science.* 2nd ed. New York: Springer, 2008, s. 23-38. Wilson and Wilson's Comprehensive Analytical Chemistry. ISBN 9780387765006.
- <span id="page-54-7"></span>[7] KRZYŽÁNEK, Vladislav, Shirley A. MÜLLER, Andreas ENGEL, Rudolf REICHELT. MASDET—A fast and user-friendly multiplatform software for mass determination by dark-field electron microscopy. *Journal of Structural Biology.* 2009, vol. 165, issue 2, s. 78-87
- <span id="page-54-6"></span>[8] Interactions of Electrons with Matter. ETH ZURICH. *The Electron Microscopy Site* [online]. 2012, 14.5.2012 [cit. 2014-05-28]. Dostupné z: <http://www.microscopy.ethz.ch/interactions.htm>
- <span id="page-54-8"></span>[9] HLAVÁČ, Václav a Miloš SEDLÁČEK. *Zpracování signálů a obrazů. 2.* přeprac. vyd. Praha: ČVUT, 2007, 255 s. ISBN 978-80-01-03110-0.
- <span id="page-54-9"></span>[10] WU, Qiang. *Microscope image processing.* [1st ed.]. Editor Fatima A Merchant, Kenneth R Castleman. Burlington: Academic Press, 2008. ISBN 978-0-12-372578-3.
- <span id="page-54-11"></span><span id="page-54-10"></span>[11] SONKA, Milan, Václav HLAVÁČ a Roger BOYLE. *Image processing, analysis, and machine vision.* International student ed. Mason, OH: Thomson, 2007. ISBN 04-952- 4438-4.
- <span id="page-55-1"></span>[12] HÁJOVSKÝ, Radovan, Radka PUSTKOVÁ. *Zpracování obrazu v měřící a řídící technice.* Vyd. 1. Ostrava: Vysoká škola báňská - Technická univerzita Ostrava, 2012, 1 DVD-ROM. ISBN 978-80-248-2596-0.
- <span id="page-55-0"></span>[13] SOJKA, Eduard, Jan GAURA a Michal KRUMNIKL. *Matematické základy digitálního zpracování obrazu*. Ostrava, 2011. Technická univerzita Ostrava [online]. 2011 [cit. 2012-04-10]. Dostupné z: [http://mi21.vsb.cz/sites/mi21.vsb.cz/files/unit/digitalni\\_zpracovani\\_obrazu.pdf](http://mi21.vsb.cz/sites/mi21.vsb.cz/files/unit/digitalni_zpracovani_obrazu.pdf)
- <span id="page-55-2"></span>[14] Image Processing And Pattern Recognition: Region Segmentation. *Image Processing And Pattern Recognition* [online]. 2012, 27.4. [cit. 2014-05-27]. Dostupné z: [http://ippr](http://ippr-practical.blogspot.sk/2012/04/region-segmentation.html)[practical.blogspot.sk/2012/04/region-segmentation.html](http://ippr-practical.blogspot.sk/2012/04/region-segmentation.html)
- <span id="page-55-4"></span>[15] HEJNA, Jan. Noise coefficients of backscattered electron detectors for low voltage scanning electron microscopy. *Journal of Microscopy* [online]. 2013, vol. 252, issue 1, s. 35-48 [cit. 2014-05-27]. DOI: 10.1111/jmi.12066. Dostupné z: <http://doi.wiley.com/10.1111/jmi.12066>
- <span id="page-55-3"></span>[16] SHIH, Frank Y. a WU. Fast Euclidean distance transformation in two scans using a  $3\times3$ neighborhood. *Computer Vision and Image Understanding* [online]. 2004, vol. 93, issue 2, s. 195-205 [cit. 2014-01-03]. DOI: 10.1016/j.cviu.2003.09.004. Dostupné z: <http://linkinghub.elsevier.com/retrieve/pii/S1077314203001449>
- <span id="page-55-6"></span><span id="page-55-5"></span>[17] JAN, Jiří. *Číslicová filtrace, analýza a restaurace signálů*. 2. upr. a rozš. vyd. Brno: VUTIUM, 2002, 427 s. ISBN 80-214-2911-9.
- <span id="page-55-7"></span>[18] GABRIEL, Petr. *Klasifikace objektů v obrazech.* Brno: Vysoké učení technické v Brně, Fakulta elektrotechniky a komunikačních technologií, 2009. 77 s. Vedoucí diplomové práce Ing. Ilona Kalová, Ph.D.
- <span id="page-55-8"></span>[19] ŠARMANOVÁ, Jana. *Metody analýzy dat* [online]. Vyd. 1. Ostrava, 2012, 1 CD-ROM [cit. 2014-01-03]. ISBN 978-80-248-2565-6. . Dostupné z: <http://www.person.vsb.cz/archivcd/FEI/MAD/MAD.pdf>
- <span id="page-55-9"></span>[20] ORLOVA, Elena V., Prakash DUBE, J.Robin HARRIS, Erich BECKMAN, Friedrich ZEMLIN, Jürgen MARKL a Marin VAN HEEL. Structure of keyhole limpet hemocyanin type 1 (KLH1) at 15 Å resolution by electron cryomicroscopy and angular reconstitution. *Journal of Molecular Biology*. 1997, vol. 271, issue 3, s. 417-437. DOI: 10.1006/jmbi.1997.1182. Dostupné z: <http://linkinghub.elsevier.com/retrieve/pii/S0022283697911827>

# **ZOZNAM SYMBOLOV, VELIČÍN A SKRATEK**

- *STEM* Scanning transmission elelctron microscope, rastrovací prežarovací elektrónový mikroskop
- *FEG* Filed emission gun, plošný emisný zdroj elektrónov
- *ADF* Annular dark field detector, kruhový detektor v tmavom poli
- *IOD* Integrated optical density, celková optická denzita
- *AOD* Average optical density, priemerná optická denzita
- *STD* Standard deviation, štandardná odchýlka
- *GUI* Graphical user interface, grafické užívateľské prostredie
- *SE* Štruktúrny element
- *STD* Standard deviation, smerodajná odchýlka
- *KLH1* Keyhole limpet hemocyanin subunit 1

# **PRÍLOHA 1**

Ukážka prostredia GUI1. Spolu s tlačidlami tu figuruje aj tlačidlo Načítanie obrázkov, zobrazenie aktuálneho priečinka a grafického okna.

![](_page_57_Figure_2.jpeg)

# <span id="page-58-0"></span>**PRÍLOHA 2**

Obrázok GUI2 znázorňujúci jeho funkciu.

![](_page_58_Figure_2.jpeg)

# <span id="page-59-0"></span>**PRÍLOHA 3**

Obrázok GUI3 pri výpočte zhlukovej analýzy a zobrazení štatistickej tabuľky.

![](_page_59_Figure_2.jpeg)